# **Сервер точного времени Метроном-PTP Метроном-PTP-1U**

## **Руководство по эксплуатации.**

**версия 01.2022**

**КБМТ.468150.020 РЭ.** 

**2017**

### Оглавление

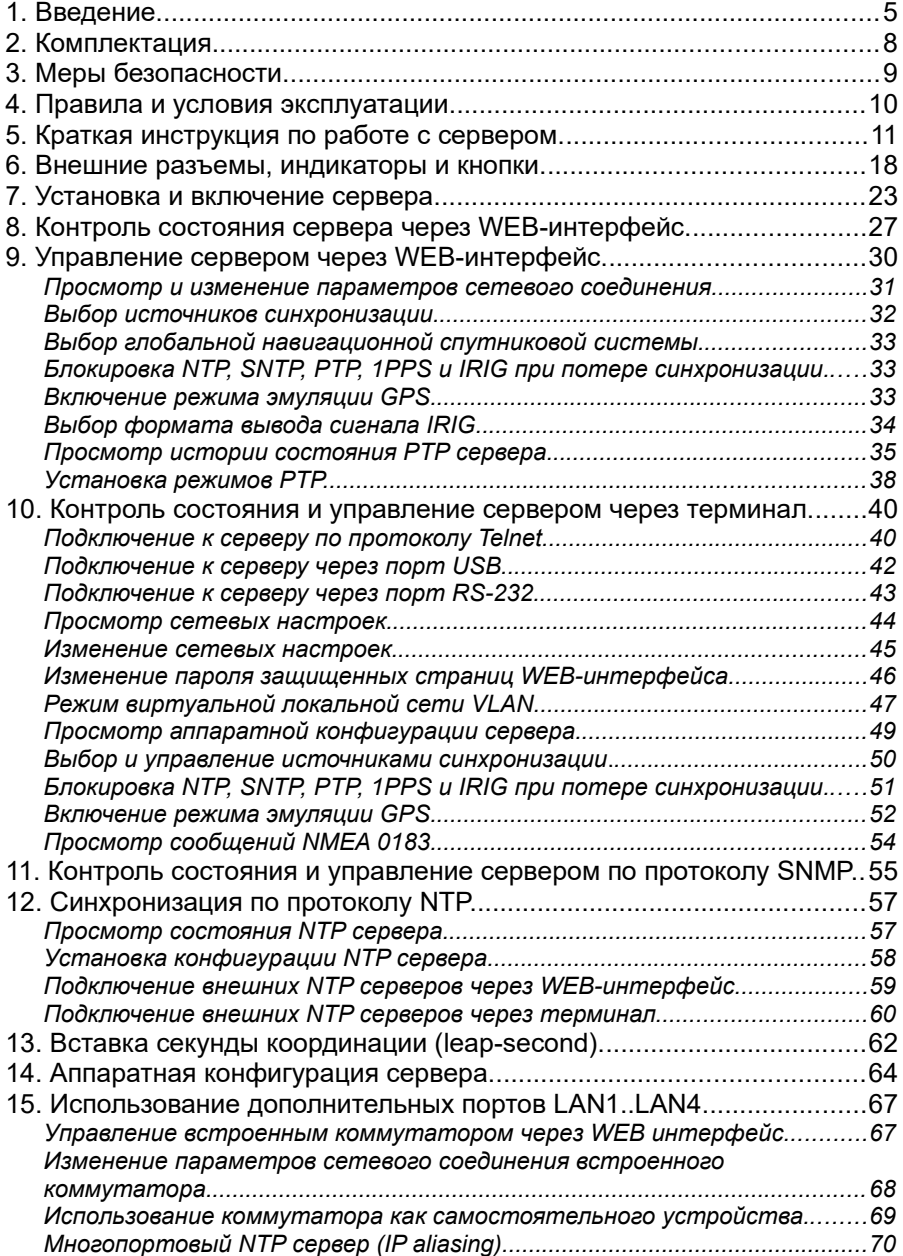

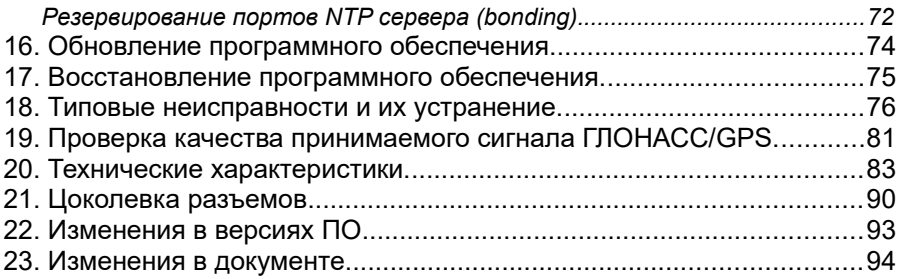

### 1. Введение.

#### **Данное Руководство пользователя соответствует аппаратным версиям hw 2.x и программной sw 5.33.**

Метроном-PTP и Метроном-PTP-1U являются серверами точного времени верхнего уровня PTP Grandmaster (NTP Stratum 1) и предназначены для синхронизации удаленных устройств по сети Ethernet 10/100Base-T по протоколам IEEE 1588-2008 (PTP ver.2, Precision Time Protocol) и NTP NTP v2, v3, v4 и SNTP v3, v4. (Network Time Protocol).

Сервера обеспечивают одновременную работу до 128 клиентов PTP и до 1 миллиона клиентов NTP (в установившемся режиме).

Сервер Метроном-PTP выпускается в пластиковом корпусе размером 46х118x127 мм с креплением на DIN-рейку. Сервер может быть также установлен в горизонтальном положении на полке в 19"-ой стойке.

Питание сервера Метроном-PTP осуществляется от источника постоянного тока 12..36В. Возможны исполнения c питанием 24..72В или 110.230B

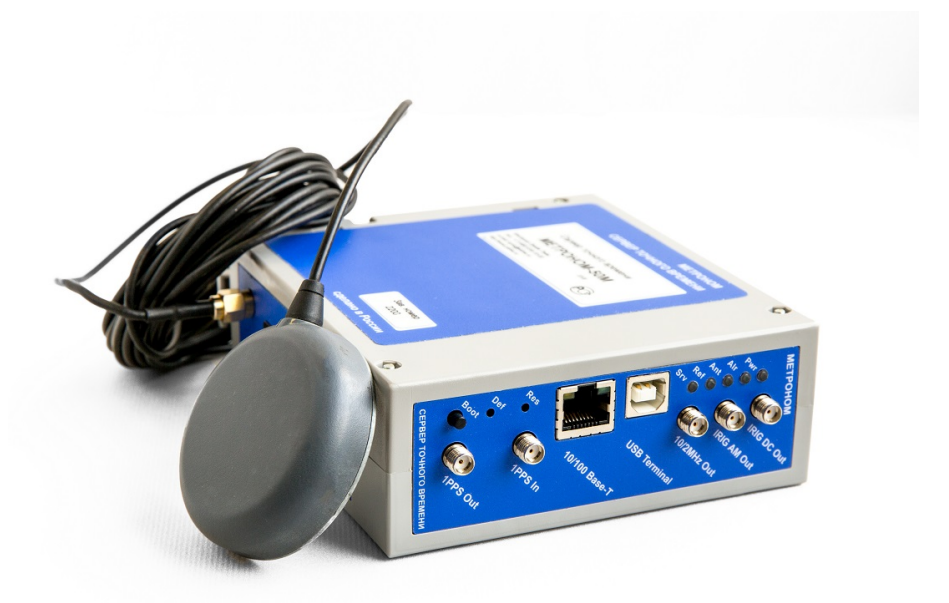

Сервер Метроном-PTP-1U выполнен в металлическом корпусе размером 240х205x44 мм с креплением в 19" стойку.

Питание сервера Метроном-PTP-1U осуществляется от сети переменного тока 110..230В или от резервного источника постоянного тока 12..36В (опция 24..72В). Переключение на резервный источник при пропадании основного питания осуществляется автоматически.

На одно место 1U в стойке можно установить один или два сервера Метроном-PTP-1U, или один сервер с дополнительным резервным блоком питания от сети 110..230В.

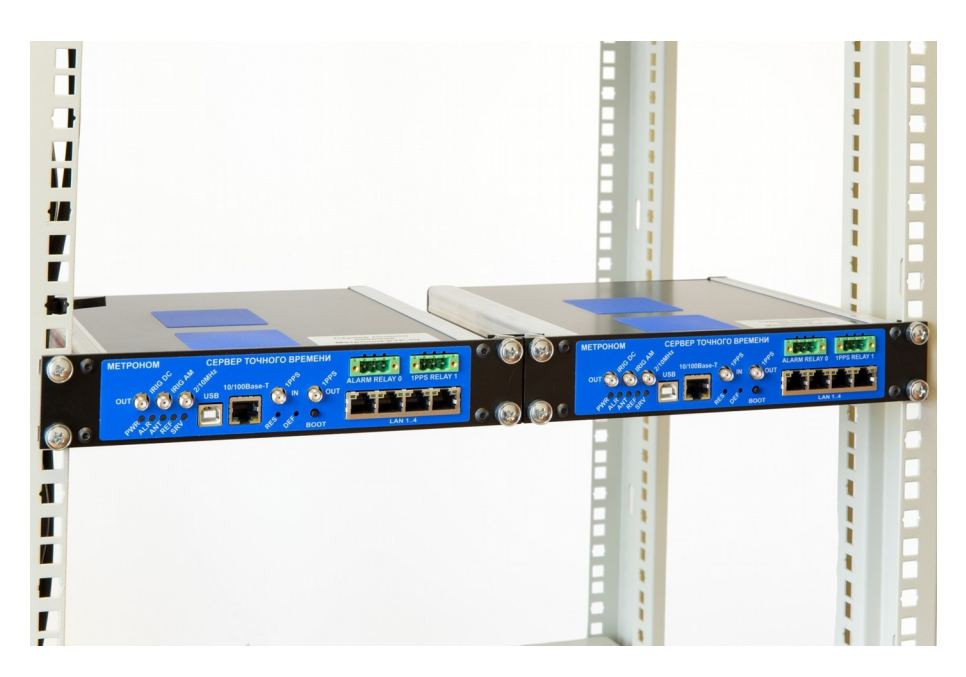

Сервер Метроном-PTP-1U содержит встроенный управляемый коммутатор промышленного стандарта, что позволяет использовать данное устройство как сервер с аппаратным резервированием портов (bonding) или как сервер с тремя портами с разными IP-адресами. Работа по протоколу PTP через коммутатор возможна, но с повышенной (0.5-2 мкс) погрешностью синхронизации. Коммутатор может применяться и как отдельное независимое устройство.

Для синхронизации серверов используется встроенный приемник ГЛОНАСС/GPS или внешние входные сигналы 1PPS и NMEA 0183. Пользователь может выбрать синхронизацию от одной или от обеих, ГЛОНАСС и GPS, глобальных навигационных спутниковых систем (ГНСС).

Ошибка синхронизации генератора по сигналам ГЛОНАСС/GPS не превышает ±100нс (по выходам 1PPS, 10МГц, IRIG).

Высокую стабильность хода часов сервера обеспечивает термостатированный опорный генератор (OCXO, температурная нестабильность 0.01ppm в диапазоне -40..+85°С).

Кроме протокола PTP и NTP для синхронизации внешних устройств могут быть использованы выходные сигналы 1PPS, 1PPM, 10МГц/2.048МГц, IRIG-B DCLS, IRIG-B AM и NMEA (RS-232).

Сигналы 1PPS, 1PPM выводятся и на контакты твердотельных реле с электронной защитой от перегрузки.

Предусмотрен режим автоматической блокировки работы NTP, SNTP, PTP и выходов 1PPS и IRIG сразу после включения сервера, до захвата синхронизации ГЛОНАСС/GPS, или ее потере в процессе работы. Это исключает получение клиентами недействительного времени, даже если они не отслеживают состояния синхронизации сервера, например, при работе по протоколу SNTP.

Контроль состояния сервера выполняется по светодиодным индикаторам на передней панели, при помощи терминала (RS-232 или USB), или удаленно, по сети Ethernet, через WEB-интерфейс или по протоколам telnet и SNMP. Сигнал "Авария" выведен на контакты реле.<br>Аппаратная поддержка PTP выполняется п

 Аппаратная поддержка PTP выполняется программируемой логической интегральной микросхемой (ПЛИС). Кроме того, ПЛИС фиксирует количество принятых и переданных NTP и PTP пакетов, что упрощает настройку и контроль работы сервера. По отдельному заказу прошивка ПЛИС может быть дополнена функциями фильтрации нежелательных входных пакетов.

Образ операционной системы и программа хранятся на NAND-флэш. Содержимое NADN-флэш может быть аппаратно защищено от перезаписи (опция). Файловая система разворачивается в оперативной памяти и все несанкционированные ее изменения уничтожаются при перезагрузке. Резервная копия программного обеспечения для аварийной загрузки и восстановления системы хранится на встроенной SD-карте.

Сервер разработан и производится в России. Используются модули GPS/ГЛОНАСС российской разработки КБ Навис и открытое программное обеспечение (ОС Linux).

## 2. Комплектация.

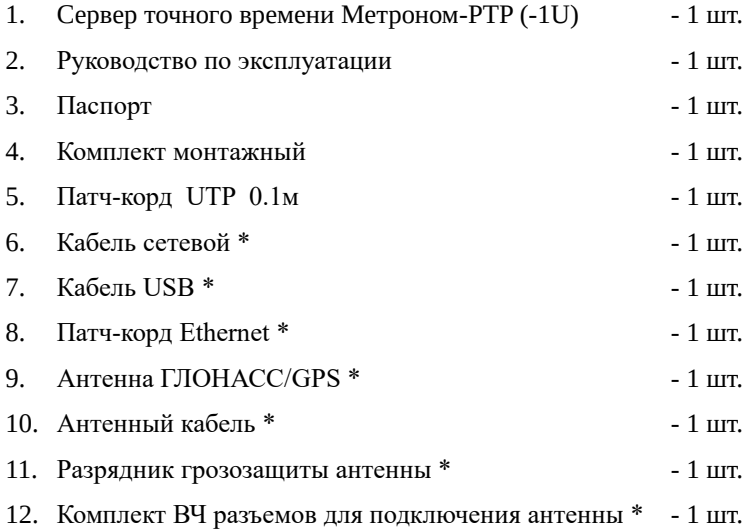

\* - поставляется по запросу, состав и тип комплектующих уточняется при заказе.

### 3. Меры безопасности.

1. Сервер точного времени Метроном-PTP, Метроном-PTP-1U соответствует общим требованиям безопасности по ГОСТ Р 51350-99.

2. По способу защиты человека от поражения электрическим током сервер соответствует классу II по ГОСТ Р 51350-99.

3. Испытания, наладка, ввод в эксплуатацию и эксплуатация сервера должны производиться с учетом требований безопасности, изложенных в ГОСТ 12.3.019.

4. При эксплуатации сервера должны выполняться общие требования пожарной безопасности.

5. Качество воздуха рабочей зоны при эксплуатации сервера должно соответствовать требованиям ГОСТ 12.1.005.

6. Антенна и антенный кабель сервера должны иметь молниезащиту.

7. Сервер должен быть заземлен.

### 4. Правила и условия эксплуатации.

1. До начала работы с сервером внимательно изучите настоящее руководство.

2. Необходимо оберегать сервер от ударов, попадания влаги и пыли.

3. Если сервер подвергался воздействию низких температур, то перед включением необходимо выдержать его в рабочих условиях не менее двух часов.

4. Сервер должен быть заземлен через клемму заземления.

5. Антенна должна устанавливаться в зоне защиты молниеотвода и иметь встроенный и, при значительной длине кабеля, внешний грозоразрядник. Заземление антенны и грозоразрядника следует выполнять отдельной, **изолированной от молниеотвода**, медной шиной сечением не менее 4 кв.мм.

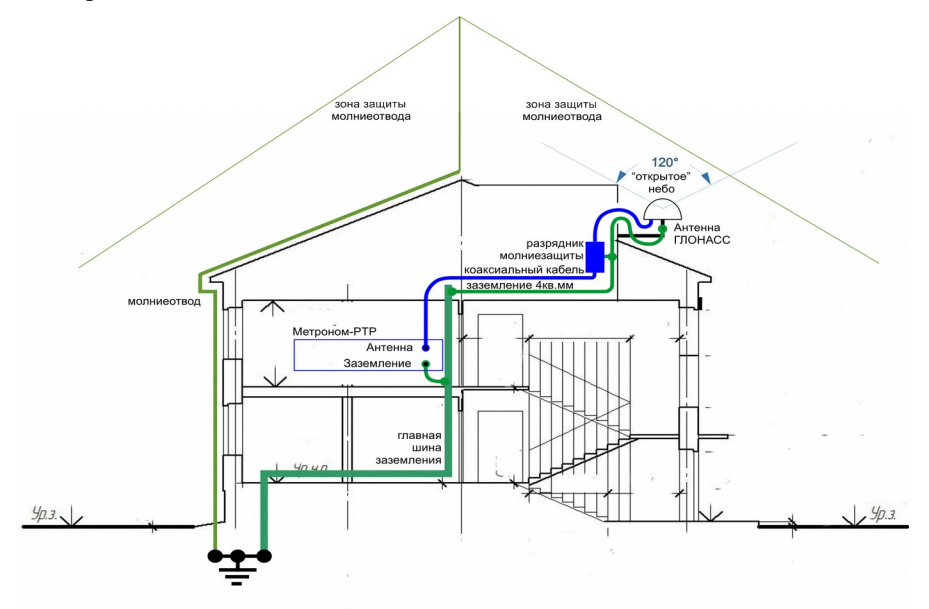

6. Конус обзора антенны в верхней полусфере шириной 120º должен быть свободен от соседних заданий («открытое» небо).

7. Вода с кровли не должна стекать на антенну и кабели.

8. После подключения к антенне ВЧ кабеля, рекомендуется герметизировать стыки корпусов разъемов и кабеля клейкой лентой для герметизации.

### 5. Краткая инструкция по работе с сервером.

#### *Установка сервера.*

Для установки одного сервера Метроном-PTP-1U в стойку 19" используйте вставку 240мм из монтажного комплекта.

Для установки двух серверов на одно место 1U соедините их вместе (см. раздел 7. Установка и включение сервера.) Подключите заземление к винту на задней панели.

> Подключите антенну. **Внимание.** Антенна должна иметь молниезащиту.

Подключите кабели питания к серверу

Подключите остальные разъемы и установите сервер в стойку.

Подключите порт 10/100Base-T сервера к сети Ethernet.

При использовании встроенного коммутатора соедините патч-кордом порт 10/100Base-T сервера с портом LAN1 встроенного коммутатора, а порты LAN2..LAN4 подключите к сети Ethernet.

#### *Включение сервера.*

Подайте питание на сервер. Сервер может работать неограниченное время как от основного, так и от резервного источника питания. После загрузки операционной системы и синхронизации с сигналом ГЛОНАСС/GPS (3..5 минут) все индикаторы на лицевой панели должны гореть зеленым, кроме индикатора Srv , который мигает только при приеме сервером NTP или PTP пакетов.

**Внимание.** Работа сервера в свободном режиме (после потери синхронизации от ГЛОНАСС/GPS или от внешнего опорного сигнала) с заданной в технических характеристиках погрешностью синхронизации обеспечивается только через некоторое, до 6 суток, время после включения сервера (см. раздел 7.Установка и включение сервера).

*Параметры сетевого соединения.* 

Настройки по умолчанию параметров сетевого соединения сервера: **Ethernet mode: auto-negotiation DHCP: off IP address: 192.168.2.100 Subnet mask: 255.255.255.0 Gateway IP: 192.168.2.1**

> Имя пользователя по умолчанию: **metronom** Пароль по умолчанию: **metronom**

**Примечание.** Параметры сетевого соединения сервера могут быть сброшены в состояние по умолчанию. Для этого нажмите и удерживайте, до включения желтого индикатора Pwr, кнопку Def. Отпустите кнопку Def и нажмите кнопку Res для перезагрузки сервера.

**Внимание**. Кнопка Def устанавливает в состояние по умолчанию только сетевые настройки сервера и настройки конфигурации NTP. Режим VLAN, конфигурация PTP, аппаратная конфигурация сервера (выбор источников синхронизации), имена пользователей и пароли, конфигурация коммутатора этой кнопкой не сбрасываются.

Начальные настройки IP-адреса и параметров сетевого соединения встроенного коммутатора (Метроном-PTP-1U): **IP address: 192.168.2.101** или **192.168.127.253 Subnet mask: 255.255.255.0**

> Имя пользователя по умолчанию: **admin** Пароль по умолчанию сброшен.

**Примечание.** Более подробная информация по установке параметров встроенного коммутатора приведена в разделе 14. Использование дополнительных портов LAN1..LAN4.

#### *Изменение параметров сетевого соединения сервера через WEB интерфейс.*

Для изменения сетевых настроек сервера запустите WEB-браузер и в адресной строке введите IP-адрес сервера (192.168.2.100 по умолчанию). Вы увидите страницу состояния сервера **Home**.

Нажмите на ссылку **Network Setting.** 

Введите имя пользователя по умолчанию: **metronom**

Введите пароль по умолчанию: **metronom**

На странице **Network Setting** установите требуемые параметры сетевого соединения, нажмите панель **Set network setting** и перезагрузите сервер нажав панель **Reboot** в нижней части страницы или кнопку сброса Res на передней панели.

**Примечание.** Установка режима виртуальной локальной сети VLAN возможно только через терминал (см. раздел 10.Контроль состояния и управление сервером через терминал.).

*Изменение параметров сетевого соединения встроенного коммутатора (Метроном-PTP-1U).* 

Для изменения сетевых настроек встроенного коммутатора запустите WEB-браузер и в адресной строке введите IP-адрес коммутатора ( установлен 192.168.2.101, значение по умолчанию 192.168.127.253).

> Выберите пользователя (**Account**): **admin**. Нажмите на панель **Login** (пароль по умолчанию сброшен)**.**

На странице **Basic Settings/Network** установите требуемые параметры сетевого соединения, нажмите панель **Activate**.

*Изменение параметров сетевого соединения сервера через терминал.*

Подключиться к серверу в режиме терминала можно через порт USB, порт RS-232-0 или по сети Ethernet, по протоколу Telnet.

Имя пользователя: **root**

Пароль по умолчанию: **metronom**

**Примечание.** Порт USB работает в режиме эмуляции терминала и для его поддержки требуется установка драйвера "Virtual COM Port" с сайта <http://www.ftdichip.com/Drivers/VCP.htm>.

Параметры порта USB и RS-232-0: **Скорость(бит/с): 115200 Биты данных: 8 Четность: нет Стоповые биты: 1 Управление потоком: Нет**

**Внимание**. При работе через порт RS-232-0, порт USB должен быть отключен.

**Внимание.** В момент начала загрузки сервера, на порт RS-232-0 или USB не должны подаваться никакие символы. Приход любого символа в этот момент вызывает остановку загрузки (вход в программу встроенного загрузчика).

 Для справки по команде установки конфигурации введите: **root@M50:~# mconfig -h**

Для вывода основной информации о сервере выполните команду: **root@M50:~# mconfig -i**

Для просмотра текущих сетевых параметров выполните команды: **root@M50:~# ifconfig root@M50:~# route.**

 Для изменения IP адреса сервера выполните команду **root@M50:~# mconfig ip <ip-address>,** 

где **<ip-address>** вводится в формате **192.168.2.100**

Для изменеия маски подсети выполните команду: **root@M50:~# mconfig netmask <mask>,**

где **<mask>** вводится в формате **255.255.255.0**

Для изменеия IP адреса подсети выполните команду: **root@M50:~# mconfig network <ip-net>,**

где **<ip-net>** вводится в формате **192.168.2.0**

Для изменеия IP адреса шлюза выполните команду: **root@M50:~# mconfig gw <ip-gate>,**

где **<ip-gate>** вводится в формате **192.168.2.1**

Для установки режима виртуальной локальной сети VLAN выполните команду (все параметры обязательны): **[root@M50:](mailto:root@Metronom-M50)~# mvlan -iface eth0.<vlan-id> -id <vlan-id> -ip <ip-address> -gw <ip-gate>** где **<vlan-id>** номер виртуальной сети **1..4094**

**<ip-address>** VLAN IP адрес PTP сервера в формате **192.168.2.1 <ip-gate>** VLAN IP адрес шлюза в формате **192.168.2.1**.

Для того, чтобы изменения вступили в силу, необходимо перезагрузить сервер командой**: root@M50:~# reboot** или кнопкой cброса Res.

**Примечание.** Параметры сетевого соединения могут быть сброшены в состояние по умолчанию. Для этого нажмите и удерживайте, до включения желтого индикатора Pwr, кнопку Def. Отпустите кнопку Def и нажмите кнопку Res для перезагрузки сервера.

**Внимание**. Кнопка Def устанавливает в состояние по умолчанию только сетевые настройки сервера и настройки конфигурации NTP. Режим VLAN, конфигурация PTP, аппаратная конфигурация сервера (выбор источников синхронизации), имена пользователей и пароли, конфигурация коммутатора этой кнопкой не сбрасываются.

**Примечание.** Изменение параметров сетевого соединения встроенного коммутатора (Метроном-PTP-1U) возможно только по по сети Ethernet. Подробная информация по установке параметров коммутатора приведена в разделе 15.Использование дополнительных портов  $I$  AN1. LAN4

#### *Контроль состояния сервера через WEB-интерфейс.*

На странице **Home,** при синхронизации от встроенного ГЛОНАСС/GPS приемника, через 5..15 минут после включения должны отображаться.

Текущая дата и время по Гринвичу (**UTC)**.

В поле **Leap second** должны отображаться и быть корректными, на данный момент, значения TIA Offset (UTC Offset), **37,** на 1 февраля 2021, и дата последней или будущей вставки секунды координации. Если это поле пустое или значения не соответвует актуальным, необходимо обновить файл leap-seconds.list, см. раздел 13.Вставка секунды координации (leapsecond).

**Внимание.** Некотрекктные значения в этом поле приводят к сдвигу шкалы времени PTP и IRIG, а также с сбою в работе сервера в момент вставки секунды координации. Контроль данных параметров возможен и по протоколу SNMP.

#### В поле **Reference time**: **GLONASS+GPS 1PPS.**

Значение **Current Оffset** должно быть в пределах -50..+50нс.

*Просмотр состояния NTP сервера.* Для контроля состояния NTP-процесса введите команду: **root@M50:~# ntpq -p** st t when poll reach delay offset jitter **============================================================================== LOCAL(0) .LOCL. 5 l 27h 8 0 0.000 0.000 0.000 xPPS(0) .PPS. 3 l 4 8 377 0.000 0.013 0.031 oGPS\_NMEA(0) .GPS. 0 l 4 16 377 0.000 0.010 0.031**

Расшифоровка значений полей приведена в 12.Синхронизация по протоколу NTP.

#### *Просмотр сообщений NMEA 0183.*

Для контроля качества приема ГЛОНАСС/GPS, сообщения NMEA могут быть выведены на терминал при помощи команды:

```
root@M50:~# mconfig -t
$GPGGA,111931.00,5549.1197,N,03735.7103,E,1,11,00.8,200.9,M,14.4,M,,*50
$GPRMC,111931.00,A,5549.1197,N,03735.7103,E,00.00,325.1,010915,,,A*59
$GPGSV,4,1,13,05,23,045,28,07,00,000,28,15,07,111,30,16,42,299,35*78
$GPGSV,4,2,13,18,25,180,31,20,54,103,34,21,00,000,27,26,52,255,33*79
$GPGSV,4,3,13,29,46,117,32,33,11,238,,37,25,199,,39,25,195,*78
$GPGSV,4,4,13,40,25,159,*45
$GLGSV,3,1,09,70,37,044,29,71,45,118,31,72,12,163,28,76,06,221,*65
$GLGSV,3,2,09,77,33,269,22,78,26,332,23,85,14,095,25,86,64,074,31*66
$GLGSV,3,3,09,87,50,294,34*5E
$GNGSA,A,3,16,18,20,05,26,29,15,,,,,,01.7,00.8,01.4*15
$GNGSA,A,3,87,72,86,70,,,,,,,,,01.7,00.8,01.4*14
$PORZD,A,004.7*3F
```
Вывод переключается на 30-й секунде текущей минуты. Для остановки вывода нажмите комбинацию клавиш **<Ctrl>+<c>**.

Для приемника НАВИА формат и последовательность сообщений

```
незначительно отличаются:
$GPGGA,015721.000,5540.65302,N,03731.73540,E,1,10,1.0,218.76,M,14.5,M,,*63
$GNGSA,A,3,09,02,07,04,16,26,,,,,,,1.5,1.0,1.2*21
$GNGSA,A,3,68,80,69,79,,,,,,,,,1.5,1.0,1.2*2D
$GPRMC,015721.000,A,5540.65302,N,03731.73540,E,0.5,305.9,280420,0.0,W*79
$GPGSV,3,1,09,02,22,283,24,04,46,101,37,05,18,315,,06,18,248,*77
$GPGSV,3,2,09,07,51,218,22,09,84,124,32,16,36,066,32,26,18,038,26*7B
$GPGSV,3,3,09,30,19,227,,,,,,,,,,,,,*4C
$GLGSV,3,1,09,68,06,129,19,78,24,036,,70,58,310,,86,19,317,*63
$GLGSV,3,2,09,80,37,193,30,79,70,087,27,69,57,127,37,87,11,016,*6F
$GLGSV,3,3,09,71,08,310,,,,,,,,,,,,,*50
```
Уровни сигналов от спутников можно определить по сообщениям GPSSV и GLGSV.

```
Расшифровка:
        1 2 3 4 5 6 7 n
$--GSV,x,x,x, x,x,x,x, ... *hh
1) общее число сообщений GLGSV для ГЛОНАСС и GPGSV для GPS
2) номер сообщения
3) количество видимых спутников
4) номер спутника
5) возвышение в градусах
6) азимут в градусах
7) отношение С/Ш в дБ, пустое поле — сигнала нет.
```
Снизить уровень и частоту появления выбросов можно при использовании антенн специально разработанных для приложений временной синхронизации, например, Радиус-50.

### 6. Внешние разъемы, индикаторы и кнопки.

Электрические характеристики сигналов и цоколевка разъемов даны в разделах 20.Технические характеристики и 21.Цоколевка разъемов**.**

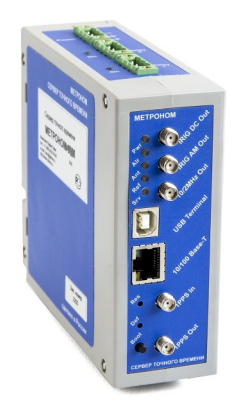

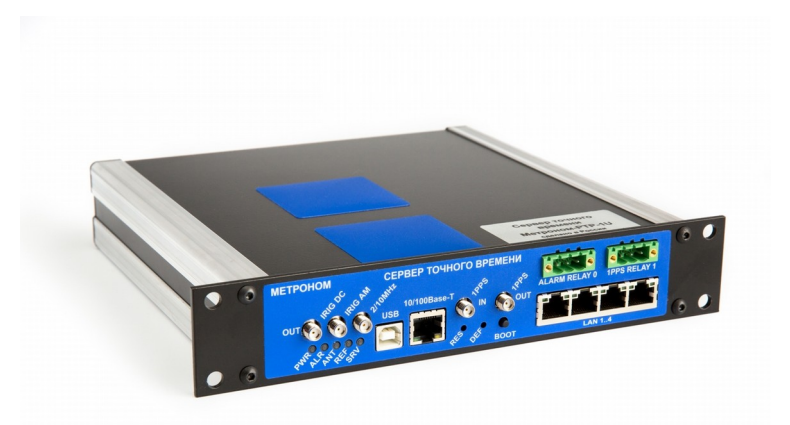

Вид лицевой и верхней панели сервера Метроном-РТР. Вид лицевой панели сервера Метроном-РТР-1U.

Порт 10/100 Base-T используется для подключения сервера к сети Ethernet.

4 порта LAN1...4 (Метроном-PTP-1U) это порты 10/100 Base-T встроенного коммутатора.

Порт USB Terminal используется для подключения к порту USB компьютера. При активном порте USB прием данных терминала через порт RS-232-0 блокируется.

 Разъем 1PPS In используется для ввода сигнала 1PPS для синхронизации сервера от внешнего источника. Ввод сигнала 1PPS через этот разъем обеспечивает минимальную задержку по сравнению с портом RS-232-1.

Разъем 1PPS Out используется для вывода сигнала 1PPS сервера. Вывод сигнала 1PPS через этот разъем обеспечивает минимальную задержку по сравнению с портом RS-232-1.

Разъем 10/2MHz Out используется для вывода частоты 10 МГц от опорного генератора сервера. Частота опорного генератора подстраивается от приемника ГЛОНАСС/GPS или от внешнего опорного сигнала 1PPS. Возможно исполнение сервера со встроенным синтезатором частоты, с выводом частоты 2048 кГц, или частоты, выбираемой произвольно.

Разъем IRIG AM Out используется для вывода сигнала временной синхронизации от часов сервера в формате IRIG-B AM.

Разъем IRIG DC Out используется для вывода сигнала временной синхронизации от часов сервера в формате IRIG-B DCLS.

Разъем реле Relay 0 используется для вывода сигнала аварии. При нормальной работе контакты реле замкнуты. При аварии контакты реле размыкаются.

Разъем реле Relay 1 используется для вывода импульсов 1PPS и 1PPM (замыкание контактов).

При превышении допустимого тока через контакты реле срабатывает защита и все контакты реле размыкаются. Через несколько секунд защита автоматически сбрасывается и контакты реле возвращаются в исходное состояние.

При отключенном питании и до окончания загрузки программы, контакты 1-2 и 2-3 обоих реле разомкнуты.

Индикатор питания Pwr горит зеленым при поданном внешнем питании. Желтым загорается только в сервисных режимах.

Индикатор антенны Ant горит зеленым при исправной антенне. Красным загорается при отключении антенны, обрыве или замыкании в кабеле антенны. Состояние антенны определяется по величине тока питания антенны (номинальное значение 5..50мА).

Индикатор опорного сигнала синхронизации Ref горит зеленым при установившейся синхронизации от ГЛОНАСС/GPS приемника или от внешних сигналов NMEA и 1PPS. Желтым горит при синхронизации только от NMEA. Красным - при полной потере синхронизации.

Индикатор аварии Alr горит зеленым при нормальной работе. Красным он загорается при потере синхронизации или при аппаратных неисправностях. Сигнал индикатора дублируется реле Relay 0 - при аварии контакты 1-2 реле размыкаются, а 2-3 замыкаются.

Индикатор работы Srv мигает зеленым при приходе на порт 10/100 BASE-T сервера хотя бы одного NTP или PTP-пакета в секунду, с любыми IP и MAC адресами, не обязательно совпадающими с адресом сервера.

Скрытая кнопка аппаратного сброса Res используется для аппаратного сброса (снимается питание процессора, ГЛОНАСС/GPS приемника и опорного генератора). Встроенный коммутатор (Метроном-PTP-1U) аппаратно сбрасывается только при отключении питания сервера.

Скрытая кнопка установки параметров по умолчанию Def. При ее удержании (до включения желтого индикатора Pwr), параметры сетевой конфигурации (IP-адрес, маска и т.п.) и конфигурации NTP сбрасываются в значения по умолчанию. Для установки новых значений параметров требуется перезагрузка сервера. Режим VLAN, конфигурация PTP, аппаратная конфигурация сервера, имена пользователей и пароли этой кнопкой не сбрасываются.

 Кнопка альтернативной загрузки Boot используется для загрузки операционной системы с резервной копии на встроенной SD-карте. Кнопку Boot удерживают 2-3 секунды после отпускании кнопки Res или включения питания сервера. Этот режим загрузки используется для восстановления системы, при повреждении содержимого NAND-флэш и не рекомендуется для нормальной работы.

20

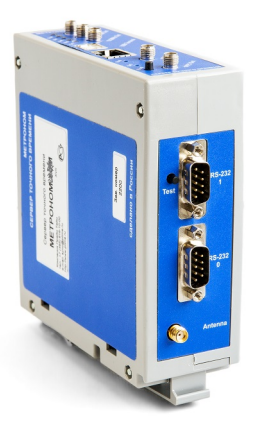

Вид нижней панели сервера Метроном-РТР

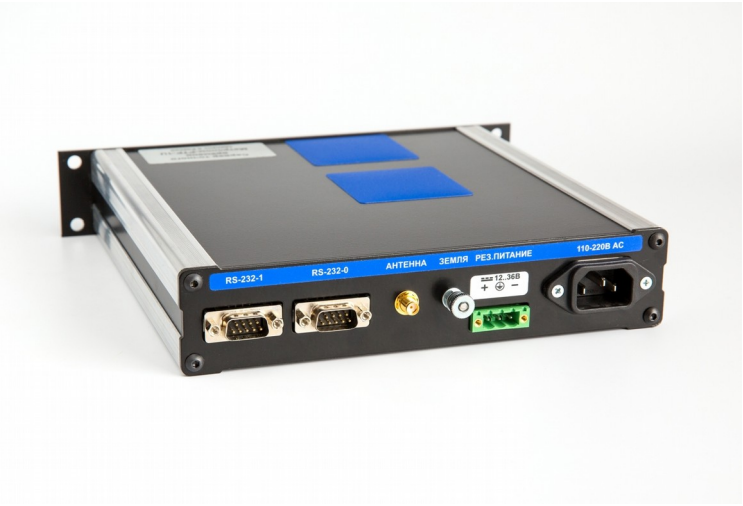

Вид задней панели сервера Метроном-РТР-1U

Порт RS-232-0 используется для подключения компьютера в режиме терминала и для вывода текстовой строки NMEA (отдельный контакт). При подключенном порте USB Terminal прием данных и команд сервером через порт RS-232-0 блокируется.

Порт RS-232-1 используется для ввода текстовой строки NMEA и сигнала 1PPS при синхронизации сервера от внешнего источника и для вывода сигналов синхронизации NMEA и 1PPS от сервера.

Разъем Antenna используется для подключения активной антенны ГЛОНАСС/GPS.

Разъем 100-230В AC (Метроном-PTP-1U) используется для подачи основного питания.

Разъем Power или РЕЗ.ПИТАНИЕ (Метроном-PTP-1U) используется для подачи питания постоянного тока 12..36В.

Клемма ЗЕМЛЯ (Метроном-PTP-1U) используется для подключения защитного заземления. Защитное заземление сервера Метроном-PTP подключается через контакт разъема питания.

### 7. Установка и включение сервера.

#### *Порядок установки.*

Сервер Метроном-PTP устанавливается на DIN-рейку. Сервер также может быть установлен на полке в горизонтальном положении. При установке на полке, сервер рекомендуется закрепить двумя винтами M3 через две запрессованные в корпусе гайки. Глубина захода винтов в корпус сервера - не более 20 мм.

Сервер Метроном-PTP-1U устанавливается в стойку 19". Для установки одного сервера прикрепите к нему вставку 240мм из монтажного комплекта.

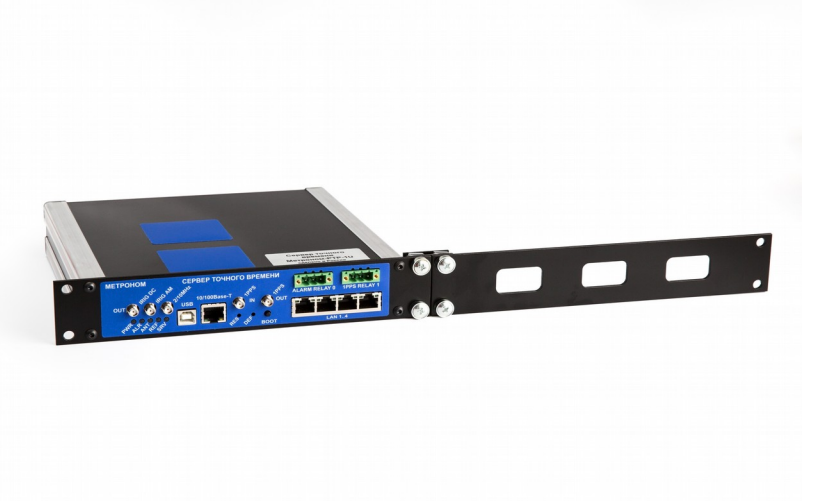

Для крепления используйте вставку 30мм и планку с гайками.

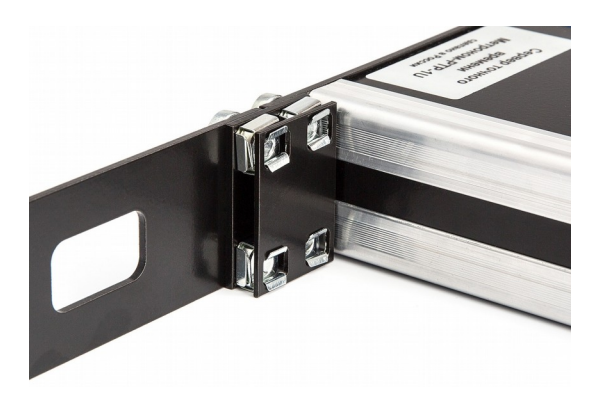

Для установки двух серверов на одно место 1U соедините их вместе используя вставку 30мм и планку с гайками.

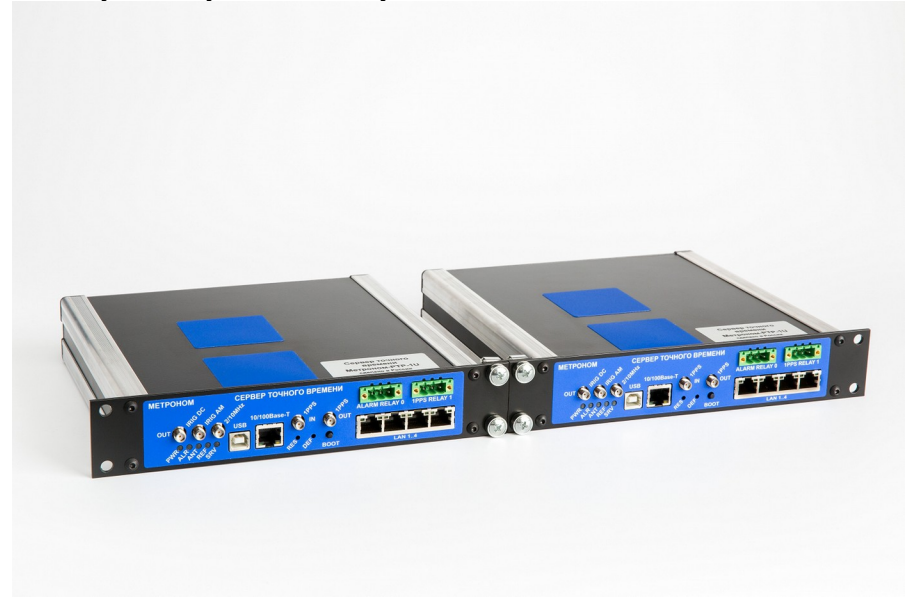

Для сервера Метроном-PTP-1U подключите заземление к клемме ЗЕМЛЯ на задней панели. Метроном-PTP заземляется через отдельный провод на разъеме питания.

**Внимание.** Эксплуатация сервера без заземления не допускается.

Подключите кабели питания к разъемам. Полярность подключения и номинальное напряжение питания постоянного тока указаны на этикетке.

Подключите активную антенну к разъему Antenna.

**Внимание.** Антенна должна устанавливаться в зоне защиты молниеотвода. Антенна должна иметь встроенный или внешний грозоразрядник. Грозоразрядник устанавливается вблизи антенны. Заземление грозоразрядника следует выполнять отдельной, изолированной от молниеотвода, шиной.

Антенна должна быть установлена на открытом пространстве с углом обзора не менее 120º (свободный горизонт, Open Sky). При затенении антенны (установка на стене здания, в окне и т.п.) возможна ошибка синхронизации более чем ±100нс.

**Примечание.** Кабель антенны дает задержку сигнала около 40нс на 10м и, соответственно, отставание часов сервера от UTC на величину этой

задержки. Задержка в кабеле может быть скомпенсирована - см. раздел 9.Управление сервером через WEB-интерфейс. *Просмотр и изменение аппаратной конфигурации сервера.*

Подключите порт 10/100-BASE-T к сети Ethernet и остальные необходимые порты.

#### *Включение и работа сервера.*

Подайте основное и резервное, при необходимости, питание на сервер. Должен загореться зеленый индикатор питания Pwr.

После загрузки операционной системы загорится зеленый индикатор антенны Ant и красные индикаторы Ref и Alr. После того как приемник ГЛОНАСС/GPS настроится на сигналы спутников, начнется синхронизация часов сервера. Сначала будет выполнена синхронизация по сигналу NMEA (GPS+GLONASS). Индикатор опорного сигнала синхронизации Ref загорится желтым, а индикатор Alr - зеленым.

Через несколько минут будет выполнена синхронизация часов по сигналу 1PPS. Индикатор Ref загорится зеленым - сервер готов к работе.

**Внимание**. Ошибка синхронизации аппаратных часов сервера (опорного генератора) относительно UTC (Current offset), сразу после захвата синхронизации, может составлять несколько десятков мс. Через 10..20 минут ошибка синхронизации уменьшится до нормы указанной в технических характеристиках данной модели сервера. Ошибка синхронизации собственно протокола NTP (offset) уменьшается до приемлемой величины в несколько десятков микросекунд за время не более часа.

**Примечание.** Работа сервера возможна и после потери опорного сигнала от ГЛОНАСС/GPS (свободный режим, free run, hold over). В этом случае, уход часов сервера от времени UTC будет определяться стабильностью внутреннего опорного генератора сервера, при условии, что до потери синхронизации была закончена подстройка частоты генератора. Типичное время необходимое для подстройки - 20..30 минут.

#### *Время стабилизации опорного генератора.*

При использовании генератора OCXO, заданная в технических характеристиках погрешность синхронизации в свободном режиме обеспечивается только через определенное время пребывания сервера во включенном состоянии (Re-Stabilization Time). Это время требуется для компенсации ошибки старения опорного генератора и зависит только от продолжительности пребывания сервера в выключенном состоянии. Наличие или отсутствие сигналов синхронизации на это время не влияет.

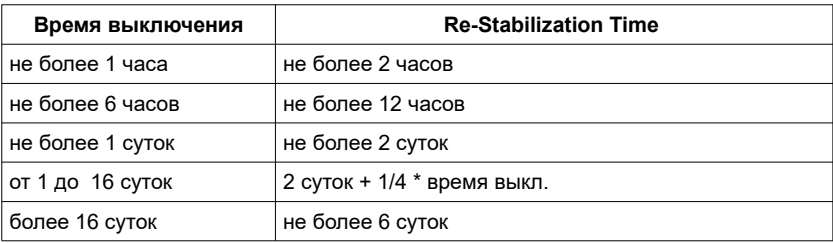

### 8. Контроль состояния сервера через WEBинтерфейс.

Запустите WEB-браузер и в адресной строке введите IP-адрес сервера (по умолчанию 192.168.2.100). Откроется странница **Home**.

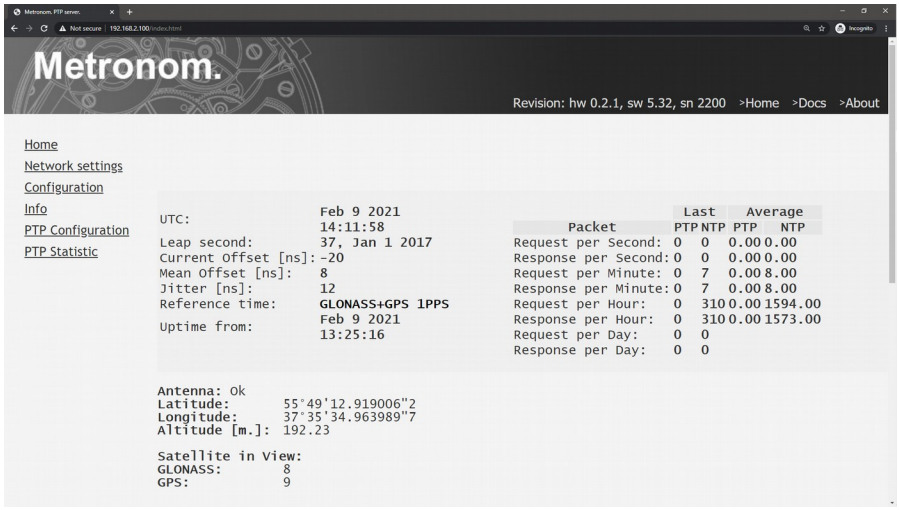

Если страница состояния сервера не открывается:

1. Уточните у администратора IP-адрес сервера и сетевые настройки компьютера и локальной сети.

2. Подключитесь к серверу через порт USB или RS-232-0 (раздел 10. Контроль состояния и управление сервером через терминал). Проверьте и установите требуемые сетевые настройки.

Строка **Revision:** hw 0.2.1, sw 5.32, sn 2200 показывает версии аппаратуры, программного обеспечения и заводской номер прибора.

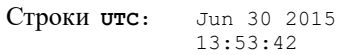

показывают всемирное координированное время (UTC, Coordinated Universal Time) по часам сервера: месяц, число, год и час, минуту, секунду.

#### Строка **Leap second:** 37, Jan 01 2017

показывает актуальное на данный момент значение TIA Offset (UTC Offset), равное **37** на 1 февраля 2021, и дату последней или будущей вставки секунды координации (Leap Second Announcement). Если это поле пустое или значения не соответвует актуальным, необходимо обновить файл leap-seconds.list, см. раздел 13. Вставка секунды координации (leap-second).

**Внимание.** Некорректные значения в этом поле приводят к постоянному сдвигу на несколько секунд шкалы времени PTP и IRIG, а также с сбою в работе сервера в момент вставки секунды координации. Контроль данных параметров возможен и по протоколу SNMP.

```
Строки Current Offset [ns]: 10
       Mean Offset [ns]: 0
       Jitter [ns]: 11
```
показывают отклонение времени аппаратных часов сервера относительно UTC (относительно фронта импульса 1PPS от ГЛОНАСС/GPS приемника):

```
Current Offset - текущее, в нс
Mean Offset - среднее, в нс, за последнюю 1000 сек
Jitter - среднеквадратичное, в нс, за последнюю 1000 сек.
```
#### **Примечания.**

1. **Current Offset, Mean Offset, Jitter** являются характеристиками часов PTP. Отклонения часов NTP (offset) можно посмотреть текстовой командой **ntpq -p.** Смотри раздел 12.Синхронизация по протоколу NTP.

2. Дрожания **Current Offset** с амплитудой 20..60 нс и периодом 5..20 сек. являются измерительной погрешностью, вызванной скачками фазы опорного сигнала 1PPS ГЛОНАСС/GPS приемника. Выходные сигналы сервера 1PPS Out и 10/2MHz Out свободны от такой шумовой составляющей.

3. Значения отклонений измеряются и действительны только при устойчивом приеме сигнала ГЛОНАСС/GPS или при синхронизации от внешнего опорного сигнала 1PPS.

4. Для получения гарантированного значения отклонения ±100нс антенна ГЛОНАСС/GPS должна быть установлена на открытом пространстве с углом обзора не менее 140° (свободный горизонт, Open sky).

5. Значение **Offset** не учитывает задержку в кабеле антенны которая равна примерно 40нс на 10м кабеля. Задержка в кабеле может быть скомпенсирована - см. раздел 9.Управление сервером через WEBинтерфейс. *Просмотр и изменение аппаратной конфигурации сервера.*

Строка **Reference time:** GPS+GLONASS 1PPS показывает состояние синхронизации сервера. Запись GPS+GLONASS (GPS или GLONASS) указывает на захват спутников указанных глобальных навигационных спутниковых систем (ГНСС), синхронизацию аппаратных часов сервера от сигналов ГНСС и синхронизацию NTP часов по протоколу NMEA 0183.

Запись 1PPS указывает, что NTP часы сервера синхронизированы с высокоточным опорным сигналом 1PPS.

Запись None указывает, что синхронизация от ГНСС или внешнего сигнала 1PPS и NMEA отсутствует.

> Строки **Uptime Date:** May 27 2015  **Time:** 15:27:04

показывают состояние сервера: **Uptime** - сервер в рабочем состоянии, **Alarm -** авария (потеря синхронизации). В полях **Date** и **Time** указано время перехода сервера в данное состояние.

В строках **PTP/NTP Packets:Request** выводится число PTPсообщений Delay-Req и NTP-пакетов (с любым IP и МАС адресом) пришедших на порт сервера.

В строках **PTP/NTP Packets:Response** выводится число PTPсообщений Delay-Resp и NTP-пакетов (с любым IP и МАС адресом) переданных сервером .

В колонке **Last** выводится количество PTP-сообщений принятых за последнюю секунду, последнюю минуту, последний час и за последние сутки.

В колонке **Average** выводится среднее количество PTP-сообщений принятых за секунду, за минуту и за час.

Строка **Antenna** показывает состояние антенны. OK - ток питания антенны в норме, OFF - антенна отключена или кабель оборван, SHORT замыкание в кабеле или антенне.

> Строки **Latitude:** 55°49' 7.540283''N **Longitude:** 37°35'44.599915''E  **Altitude:** 174.3М

показываю координаты (широту, долготу) и высоту над уровнем моря антенны сервера.

> Строки **Satellite in View: GLONASS:** 7<br>**GPS:** 9 **GPS:** 9

указываю количество видимых навигационных спутников различных систем. Количество спутников позволяет судить о качестве принимаемого сигнала.

### 9. Управление сервером через WEB-интерфейс.

Информация по управлению встроенным коммутатором сервера приведена в разделе 15.Использование дополнительных портов LAN1..LAN4.

Запустите WEB-браузер и в адресной строке введите IP-адрес сервера (по умолчанию 192.168.2.100). Откроется страница **Home**.

Если страница **Home** не открывается:

1. Уточните у администратора IP-адрес сервера и сетевые настройки компьютера и локальной сети.

2. Подключитесь к серверу через порт USB или RS-232-0 (см. раздел 10. Контроль состояния и управление сервером через терминал). Проверьте и установите требуемые сетевые настройки.

Страница **Network Settings** используется для установки параметров сетевого соединения и подключения внешних NTP серверов.

Страница **Configuration -** для установки аппаратной конфигурации**.**

Страница **Info -** для просмотра протоколов работы**.**

Страница **PTP Configuration -** для установки параметров PTP**.**

Страница **PTP Statistic -** для просмотра значения Current offset в процессе синхронизации**.**

**Внимание.** Вход на страницы **Network Settings, Configuration, Info, PTP Configuration, PTP Statistic** защищен паролем.

> Имя пользователя по умолчанию: **metronom** Пароль по умолчанию: **metronom**

Изменение пароля возможно через терминал (см. 10. Контроль состояния и управление сервером через терминал. *Изменение пароля защищенных страниц WEB-интерфейса)*.

#### *Просмотр и изменение параметров сетевого соединения.*

Для просмотра и изменения текущих сетевых настроек нажмите на ссылку **Network Settings.**

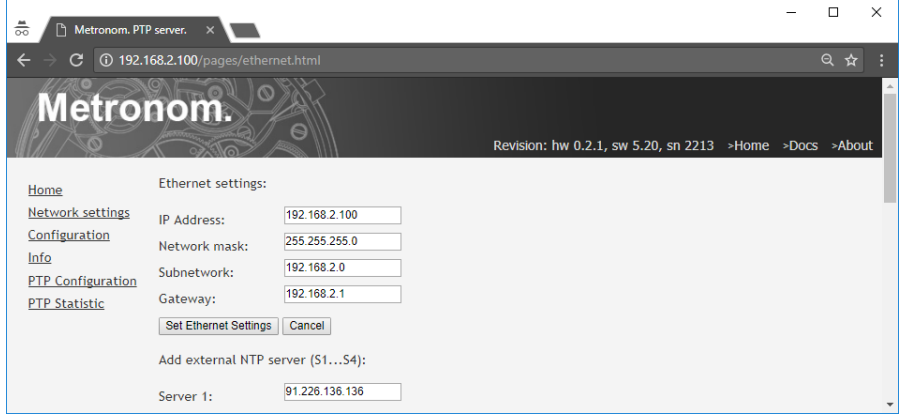

В окнах **IP Аddress, Network mask, Subnetwork, Gateway** указаны текущие сетевые настройки**.** Для их изменения введите новые значения параметров.

Для сохранения введенных значений нажмите панель **Set Ethernet Settings.** Для отмены внесенных изменений нажмите панель **Canсel.** Для того, чтобы новые значения параметров вступили в силу, перезагрузите сервер нажав панель **Reboot** (расположена внизу окна) или кнопку сброса Res на передней панели.

**Примечание.** Параметры сетевого соединения могут быть сброшены в состояние по умолчанию. Для этого нажмите и удерживайте, до включения желтого индикатора Pwr, кнопку Def. Отпустите кнопку Def и нажмите кнопку сброса Res для перезагрузки сервера.

**Внимание**. Кнопка Def устанавливает в состояние по умолчанию только сетевые настройки сервера и настройки конфигурации NTP. Режим VLAN, конфигурация PTP, аппаратная конфигурация сервера (выбор источников синхронизации), имена пользователей и пароли, конфигурация коммутатора этой кнопкой не сбрасываются.

Подключение внешних NTP серверов выполняется в окнах **Add External NTP server** и **Add DNS server** и подробно описано в разделе 12. Синхронизация по протоколу NTP.

#### *Просмотр и изменение аппаратной конфигурации сервера.*

Более полная информация об аппаратной конфигурации сервера содержится в разделе 14. Аппаратная конфигурация сервера.

Для просмотра и изменения аппаратной конфигурации сервера нажмите ссылку **Configuration.**

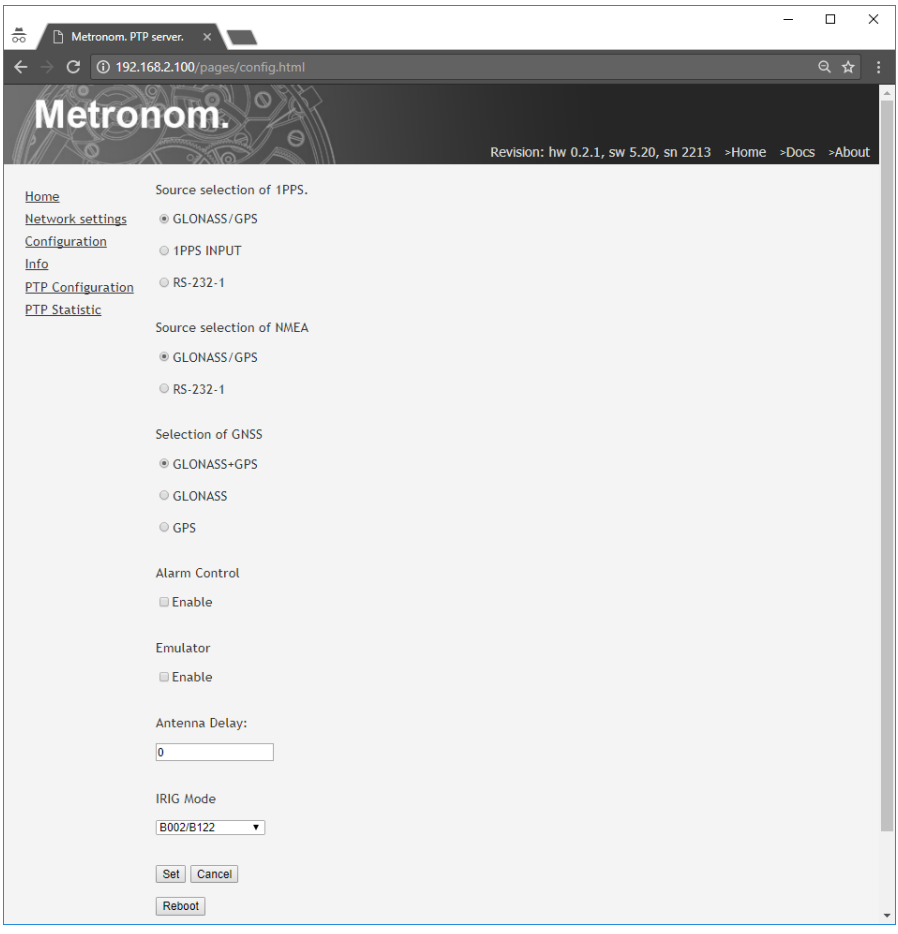

#### *Выбор источников синхронизации.*

Для выбора источника сигнала 1PPS активируйте в списке **Source selection of 1PPS** соответствующую кнопку.

Для выбора источника сигнала NMEA 0183 активируйте в списке **Source selection of NMEA** соответствующую кнопку.

Для отмены внесенных изменений нажмите панель **Canсel.** Для установки введенных значений нажмите панель **Set** (установка выполняется на 30-й секунде текущей минуты).

 **Примечание.** Рекомендуется импульс 1PPS подаваться через вход 1PPS In который имеет меньшую задержку по сравнению с портом RS-232.

#### *Выбор глобальной навигационной спутниковой системы.*

Для выбора используемой ГНСС активируйте в списке **Selection of GNSS** соответствующую кнопку.

Для отмены внесенных изменений нажмите панель **Canсel.** Для установки введенных значений нажмите панель **Set**.

#### *Блокировка NTP, SNTP, PTP, 1PPS и IRIG при потере синхронизации.*

При отсутствии внешней синхронизации сервера или сразу после ее появления, до окончания подстройки генератора сервера (offset более ±100 нс и jitter p-p более 200нс) сервер может выдавать недействительное время. Чтобы исключить это, работа протоколов NTP, SNTP, PTP и выходов 1PPS, IRIG AM и IRIG DC может быть заблокирована до окончания подстройки генератора с указанно погрешностью. Для этого установите флажок **Alarm Control Enable.**

Для отмены внесенных изменений нажмите панель **Canсel.** Для установки введенных значений нажмите панель **Set** и перезагрузите сервер нажав панель **Reboot** или кнопку сброса Res на передней панели.

#### *Включение режима эмуляции GPS.*

Режим эмуляции сигнала GPS используется для синхронизации сервера одним сигналом 1PPS, без сопровождающего его потока сообщений NMEA. Для установки этого режима:

1. Выберите источник внешнего сигнала 1PPS установив переключатель **Source selection of 1PPS**.

2. Активируйте кнопку **Emulator Enable** и нажмите панель **Set** (установка режима выполняется на 30-й секунде текущей минуты).

3. Для выключения режима эмуляции выключите кнопку **Emulator Enable** и нажмите панель **Set** (сброс режима выполняется на 30-й секунде текущей минуты) и перезагрузите сервер нажав панель **Reboot** или кнопку сброса Res на передней панели.

**Примечание.** В режиме эмуляции возможна установка произвольного времени UTC, например, для проверки вставки секунды координации. См. 10.Контроль состояния и управление сервером через терминал. *Включение режима эмуляции GPS.*

#### *Компенсация задержки в кабеле антенны.*

Для компенсации задержки в кабеле антенны введите значение задержки в нс в поле **Antenna Delay.** Допустимый диапазон 0...2550нс с шагом 10нс. Задержку в кабеле *t* [c] можно рассчитать по формуле:

 $t = k * L/c$ , где

*k* - коэффициент укорочения длины волны (указан в характеристиках кабеля)

*L* - длина кабеля [м]

*с* - скорость света 3.0\*10<sup>8</sup>[м/с]

Например, 10м кабеля PK 50-3-35 (*k* = 1.27) дают задержку 42.3нс.

Для отмены внесенных изменений нажмите панель **Canсel.** Для установки введенных значений нажмите панель **Set** (установка выполняется на 30-й секунде текущей минуты).

#### *Выбор формата вывода сигнала IRIG.*

Для выбора формата вывода сигнала IRIG-B выберите название формата в поле **IRIG Mode.** Формат сообщений выбирается одновременно для обоих выходов IRIG-B DCLS и IRIG-B AM.

Для отмены внесенных изменений нажмите панель **Canсel.** Для установки введенных значений нажмите панель **Set** (установка выполняется на 30-й секунде текущей минуты).

#### *Просмотр истории состояния PTP сервера.*

Список последних 20 событий можно посмотреть на странице **Info/ List of Alarm**. Полностью список сохраняется на SD-карте.

> Сообщение **Start time** указывает на перезагрузку сервера. Сообщение **Start time** указывает на перезагрузку сервера.

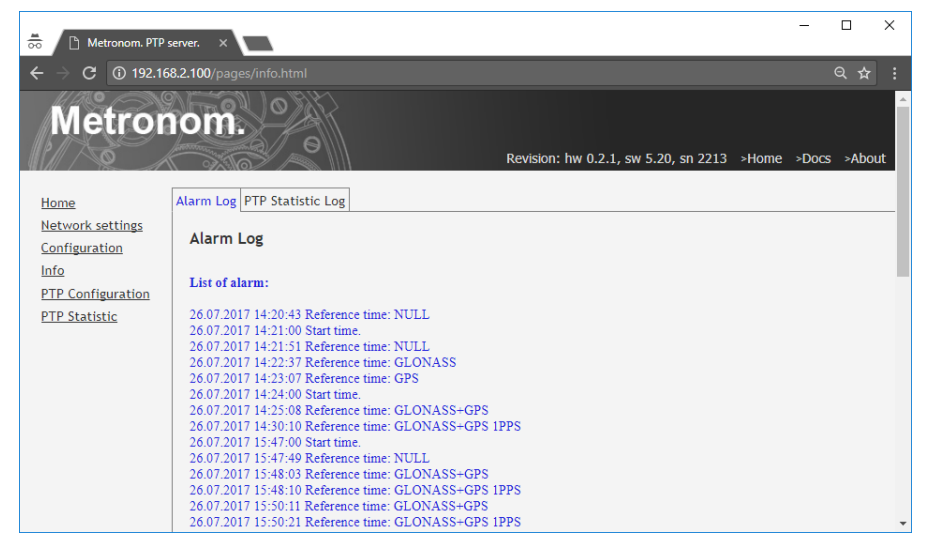

Закладка **PTP Statistic Log** содержит историю процесса PTP. При перезагрузке список очищается.

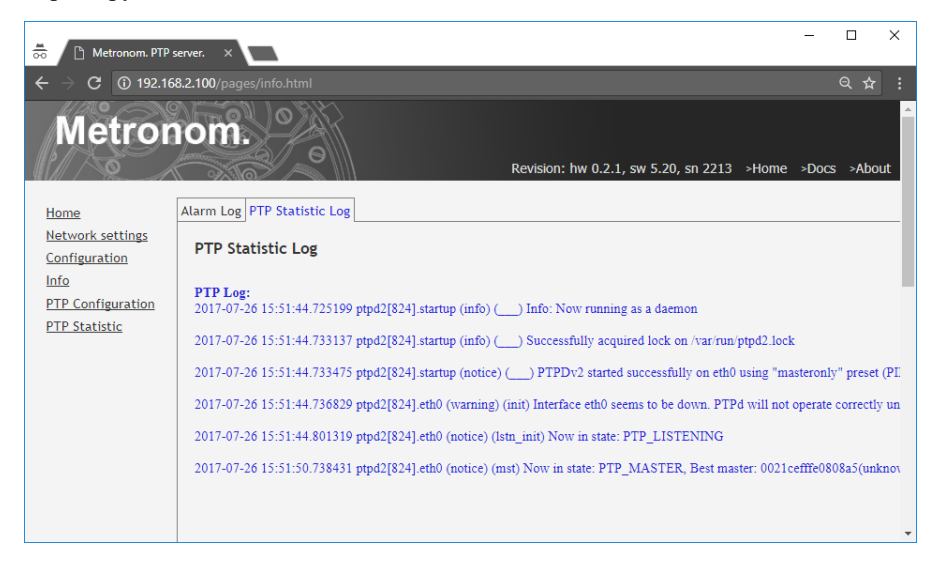

Страница **PTP Statistic** показывает в графическом виде историю отклонений времени аппаратных часов сервера (Current offset) от времени ГЛОНАСС/GPS приемника или внешнего опорного сигнала 1PPS.

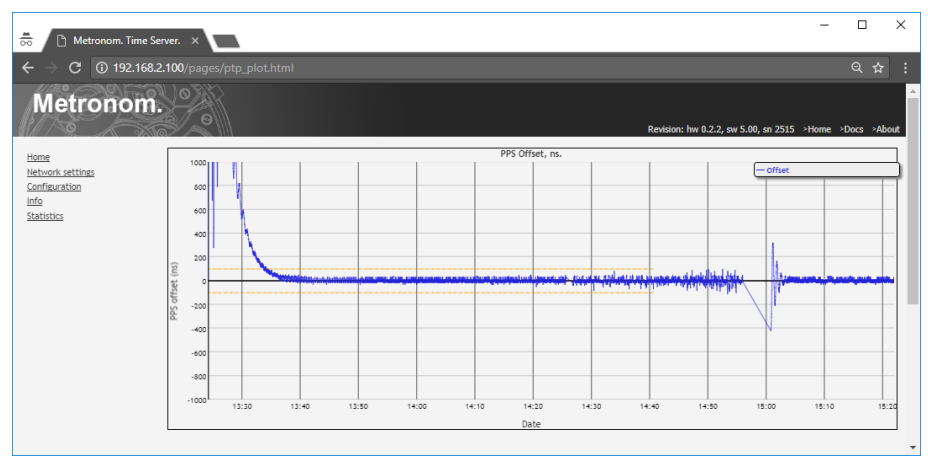

Для увеличения масштаба определенной области графика выделите эту область курсором, по вертикали или по горизонтали, удерживая левую кнопку мыши. Для возврата к исходному изображению - кликните 2 раза левой кнопкой мыши на графике.

При потере синхронизации от ГЛОНАСС/GPS или от внешних сигналов, значения отклонений на графике не фиксируются и эти точки обозначаются отрезком прямой линии.

 Для изменения масштаба по вертикали, укажите диапазон в окне **Y scale**: и нажмите **Аpply.**
Дрожания с амплитудой 20..60 нс и периодом 5..20 сек. являются измерительной погрешностью, вызванной скачками опорного сигнала от ГЛОНАСС/GPS приемника. Выходные сигналы сервера 1PPS Out и 10/2МHz Out. свободны от такой шумовой составляющей.

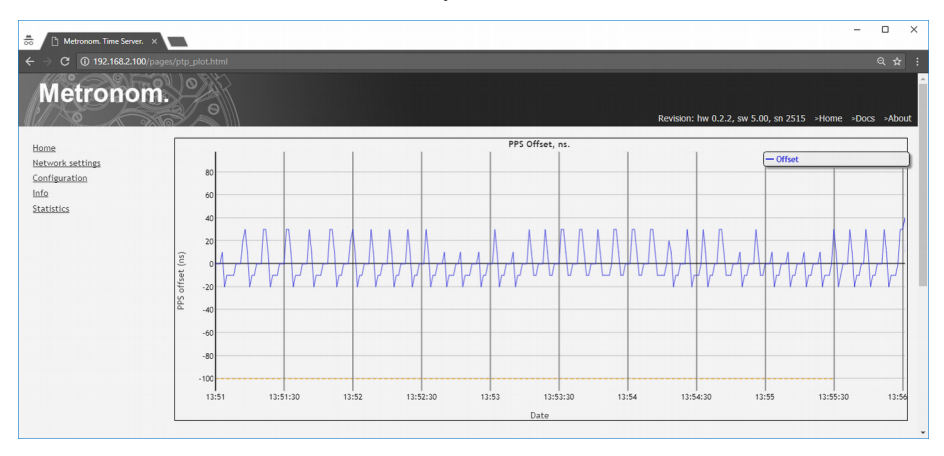

Постоянное превышение текущим отклонением значения ±100нс связано, как правило, с приемом антенной отраженных сигналов, помехами или установкой антенны в зоне затенения. Типичная для таких случаев картина приведена на следующей диаграмме.

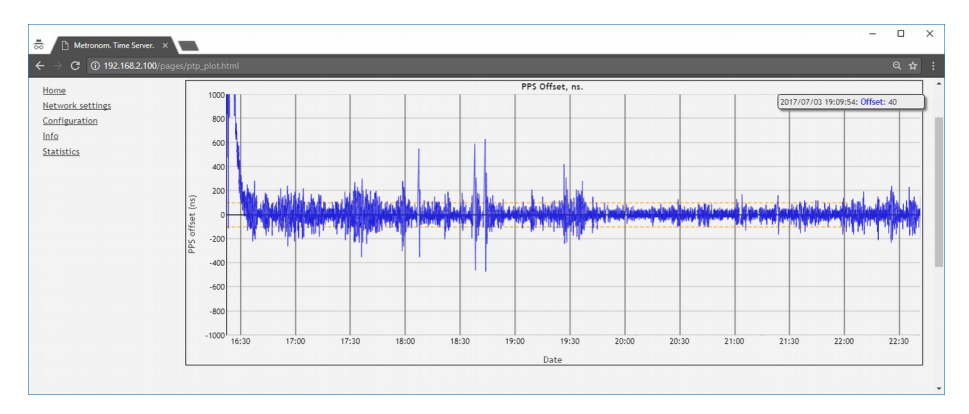

Снизить уровень и частоту появления выбросов можно при использовании антенн специально разработанных для приложений временной синхронизации, например, Радиус-50.

# *Установка режимов PTP.*

Для просмотра и установки режимов работы PTP (профилей) перейдите на страницу **PTP Cоnfiguration.**

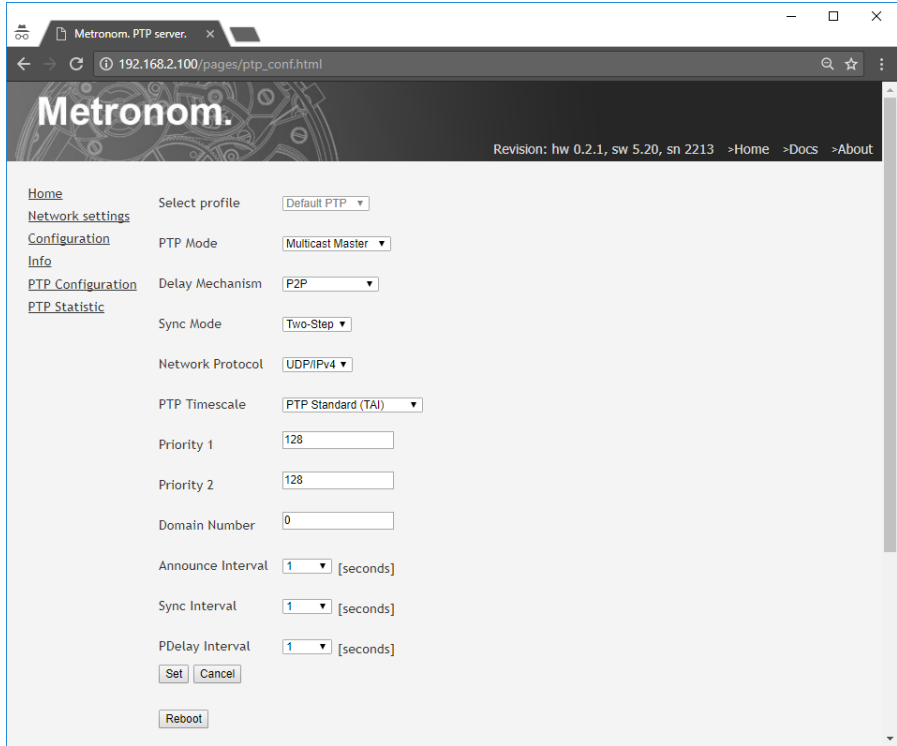

Поле **Select Profile** указывает название профиля PTP.

Поле **PTP Mode** позволяет выбрать режим передачи сообщений **Multicast** (несколько клиентов) или **Unicast** (один клиент). При выборе режима **Unicast** требуется указать IP-адрес клиента в поле **Unicast Address.**

Поле **Delay Mechanism** служит для выбора способа измерения задержек - Propagation Delay Measurement Mechanism - End-To-End (**E2E**) или Peer-To-Peer (**P2P**).

Поле **Sync Mode** используется для выбора двух- или одно-шагового режима передачи временных меток: **Two-Step** или **One-Step**.

**Примечание.** И в режиме **Two-Step,** и в режиме **One-Step** сервер всегда вставляет метки времени в сообщения Sync или Pdelay\_Resp и посылает сообщения Follow\_Up или Pdelay\_Resp\_Follow\_Up. Режим **One-Step** отличается только тем, что сервер устанавливает в сообщениях флаг, который указывает клиентам, что они могут работать в режиме **One-Step**.

Поле **Network Protocol** указывает формат пакета протокола передачи PTP-сообщений **UDP/IPv4** или **Ethernet frame** (Layer 2).

Поле **PTP Timescale** предназначено для выбора шкалы времени для PTP-клиентов. Протокол PTP использует всегда атомное время ТAI (International Atomic Time). TIA больше UTC на целое число секунд TAI Offset (UTC Offset). Смещение UTC Offset возникает из-за вставки секунд координации (leap second) и увеличивается на 1 секунду раз в несколько лет. На начало 2021 года, TIA больше UTC на 37 сек.

При выборе **PTP Timescale: PTP**, сервер передает клиентам в сообщениях Announce актуальное значение TAI Offset (UTC Offset) и флаг UTC Offset Valid и клиенты могут преобразовать время TIA в UTC.

При выборе **PTP Timescale: ARB (arbitrary)** клиенты не должны использовать UTC Offset.

Поля **Priority 1** и **Priority 2** используются для сообщения клиентам свойств данного сервера. Для сервера Grandmaster рекомендуется установить значение 128.

Поле **Domain Number** используется для указания группы устройств PTP с одинаковыми параметрами протокола, временем и т.п.

Поля **Announce Interval, Sync Interval, PDelay Interval** устанавливают период посылки соответствующих сообщений. Минимальное значение интервала 1/16 сек.

Для отмены внесенных изменений нажмите панель **Canсel.** Для сохранения введенных значений нажмите панель **Set.** Для того, чтобы новые значения параметров вступили в силу, перезагрузите сервер нажав панель **Reboot** или кнопку сброса Res на передней панели сервера.

# 10. Контроль состояния и управление сервером через терминал.

Подключение к серверу в режиме терминала может быть выполнено по сети Ethernet по протоколу Telnet, через порт USB или RS-232-0. В данном руководстве описано подключение для компьютера с ОС Windows.

**Внимание.** Информация по управлению встроенным коммутатором приведена в разделе 15.Использование дополнительных портов  $I$  AN1.  $I$  AN4

*Подключение к серверу по протоколу Telnet.*

По умолчанию параметры сетевого соединения следующие: **DHCP: off IP address: 192.168.2.100 Subnet mask: 255.255.255.0 Gateway IP: 192.168.2.1 Ethernet mode: auto-negotiation**

Для подключения по протоколу Telnet, установите на компьютер программу-терминал, например, **PuTTY** [\(http://www.putty.org\)](http://www.putty.org/) и запустите ее.

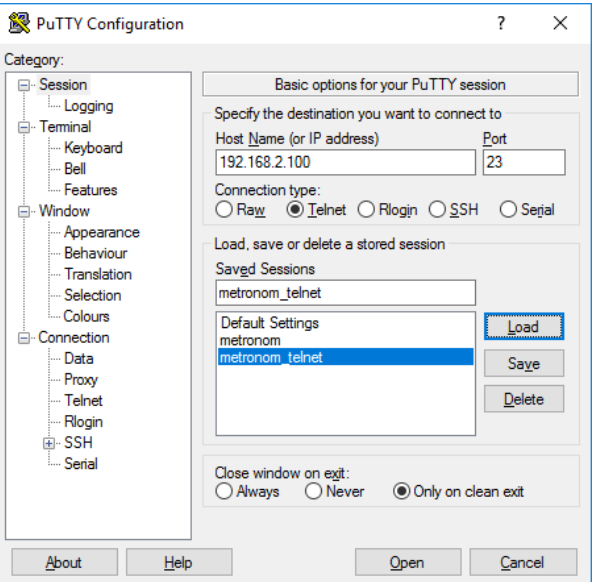

Выберите **Connection type: Telnet (**номер порта 23). Введите IP адрес сервера в окне **Нost Name** и нажмите **Open.** Откроется окно терминала.

Введите имя пользователя **root** и пароль **metronom** (по умолчанию): **M50 login: root Password: metronom** 

Если подключение не удается установить:

1. Уточните у администратора IP-адрес сервера и сетевые настройки компьютера и локальной сети.

2. Подключитесь к серверу через порт USB или RS-232-0 (см. далее). Проверьте и установите требуемые сетевые настройки.

**Примечание.** Параметры сетевого соединения могут быть сброшены в состояние по умолчанию. Для этого нажмите и удерживайте, до включения желтого индикатора Pwr, кнопку Def. Отпустите кнопку Def и нажмите кнопку сброса Res для перезагрузки сервера.

**Внимание.** Кнопка Def устанавливает в состояние по умолчанию только сетевые настройки сервера и настройки конфигурации NTP. Режим VLAN, конфигурация PTP, аппаратная конфигурация сервера, имена пользователей и пароли, конфигурация коммутатора этой кнопкой не сбрасываются.

### *Подключение к серверу через порт USB.*

Установите на компьютере драйвер "Virtual COM Port". Драйвер можно скачать с сайта <http://www.ftdichip.com/Drivers/VCP.htm> .

Установите программу-терминал, **PuTTY** [\(http://www.putty.org/\)](http://www.putty.org/), например.

**Внимание.** Перед подключением кабеля USB необходимо проверить заземления корпусов компьютера и сервера.

Подключите кабелем USB-A - USB-B порт USB компьютера к порту USB сервера. Сервер должен быть включен.

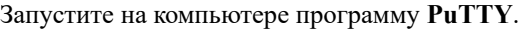

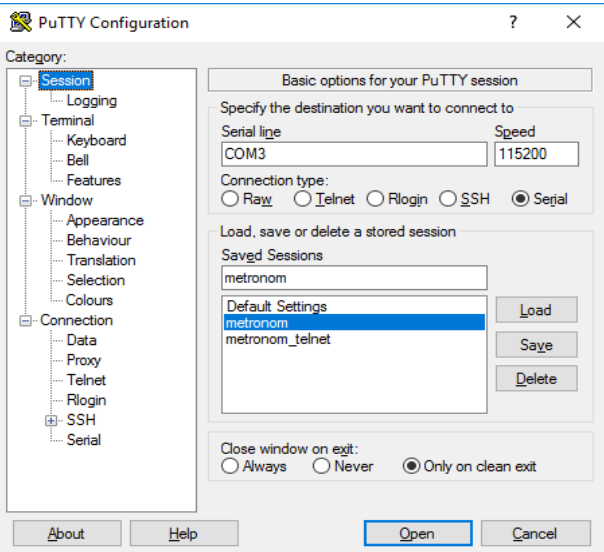

Выберите **Connection type: Serial** и **Speed:115200.** 

Номер виртуального порта COM в строке **Serial line** посмотрите в разделе **Диспетчер устройств / Port(COM&LPT) / USB Serial Port.** 

Нажмите **Open.** Откроется окно терминала. Введите имя пользователя **root** и пароль **metronom** (по умолчанию): **M50 login: root**

**Password: metronom** 

**Внимание.** В момент начала загрузки сервера на порт USB не должны подаваться никакие символы. Приход любого символа в этот момент вызывает остановку загрузки (вход в программу встроенного загрузчика).

### *Подключение к серверу через порт RS-232.*

Для подключения через порт RS-232-0 требуется "нуль-модем" кабель c розетками DB-9. Цоколевка контактов разъема порта RS-232 сервера и схема кабеля приведены в приложении.

**Внимание.** Перед подключением кабеля необходимо проверить надежность заземления компьютера и сервера. При подключении кабеля к порту RS-232-0 рекомендуется выключать компьютер и сервер.

Подключите кабелем COM-порт компьютера к порту RS-232-0 сервера.

Запустите программу-терминал на компьютере и установите соединение аналогично подключению по USB.

```
Параметры порта по умолчанию:
Скорость(бит/с): 115200
Биты данных: 8
Четность: нет
Стоповые биты: 1
Управление потоком: Нет
```
**Внимание.** При использовании порта RS-232-0 в качестве терминала, порт USB должен быть отключен. При подключении порта USB происходит автоматическое переключение входного потока с порта RS-232-0 на порт USB.

**Внимание.** В момент начала загрузки сервера на порт RS-232-0 не должны подаваться никакие символы. Приход любого символа в этот момент вызывает остановку загрузки (вход в программу встроенного загрузчика).

### Просмотр сетевых настроек.

Подключитесь к серверу в режиме терминала через порты USB, RS-232-0 или Ethernet.

Внимание. При использовании порта RS-232-0, порт USB должен быть отключен. При подключении порта USB происходит автоматическое переключение входного потока с порта RS-232-0 на поток с порта USB.

```
Для определения ір адреса введите команду:
root@M50:~# mconfig -i
------------metronom-50 sn: 2515-----------
IP: 192.168.2.100
                       MAC: 00:21:CE:08:09:D3
navigation system: GPS+GLONASS
1PPS Reference: GLONASS/GPS
NMEA Source: GLONASS/GPS
NMEA Emulator: OFF
hardware version: 0.0.2.2
software version: 5.00
```
Для просмотра всех сетевых параметров выполните команды Linux ifconfig *H* route:

```
root@M50:~# ifconfig
```
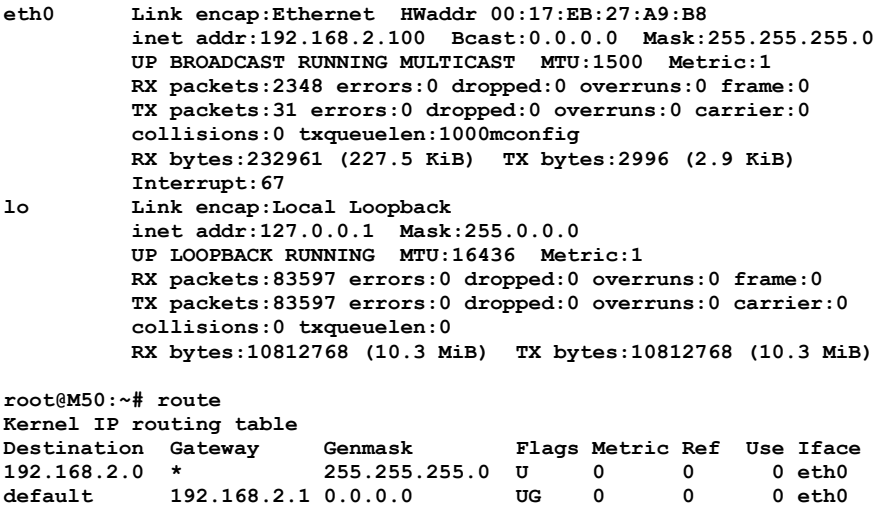

### Изменение сетевых настроек.

Установить требуемые сетевые настройки можно команлой настройки конфигурации mconfig с соответствующими параметрами (для примера в командах указаны значения по умолчанию).

Справка по команде meonfig: root@M50:~# mconfig -h

Для установки IP адреса NTP сервера введите команду: root@M50:~# mconfig ip 192.168.2.100

Для установки маски подсети введите команду: root@M50:~# mconfig netmask 255.255.255.0

Для установки IP адреса подсети введите команду: root@M50:~# mconfig network 192.168.2.0

Для установки IP адреса шлюза введите команду: root@M50:~# mconfig gw 192.168.2.1

Вышеуказанные команды изменяют содержимое файла /etc/network/interfaces

Для определение установленной скорости передачи сетевого порта 10/100-BASE-T ввелите команлу:

root@M50:~# mconfig rate

Для установки фиксированной скорости передачи сетевого порта 10Мбит/с введите команду:

root@M50:~# mconfig rate 10

Внимание. На скорости передачи 10Мбит/с не работают счетчики пакетов, индикатор SRV и функция блокировки протокола NTP при потере синхронизации (Alarm Control).

Для установки скорости передачи сетевого порта 100Мбит/с введите команду:

root@M50:~# mconfig rate 100

Для того, чтобы изменения вступили в силу, необходимо перезагрузить сервер командой:

или кнопкой сброса Res. root@M50:~# reboot

Для возврата к настройкам по умолчанию с перезагрузкой сервера выполните команду:

или нажмите и удерживайте кнопку Def. root@M50:~# mconfig defaults до включения желтого индикатора Pwr и перезагрузите сервер кнопкой Res.

Внимание. Команда mconfig defaults и кнопка Def устанавливает в состояние по умолчанию только сетевые настройки и настройки конфигурации NTP. Режим VLAN, конфигурация PTP, аппаратная конфигурация сервера, скорость сетевого порта, имена пользователей и пароли этой кнопкой не сбрасываются.

### *Изменение пароля защищенных страниц WEB-интерфейса.*

Для изменения пароля защищенных страниц WEB-интерфейса выполните команду: **root@M50:~# mhtpasswd**

В ответ на запрос пароля введите новый пароль.

Для изменения имени пользователя и пароля выполните команду: **root@M50:~# mhtpasswd <user name>**

где **<user name>** новое имя пользователя.

В ответ на запрос пароля введите новый пароль.

После смены имени пользователя и пароля рекомендуется проверить доступ к защищенным WEB-страницам и, при необходимости, повторить команду **mhtpasswd** с указанием имени пользователя.

**Примечание.** Данная команда позволяет определить только одного пользователя. При вводе нового имени старое имя пользователя удаляется.

*Режим виртуальной локальной сети VLAN.*

Сервер поддерживает один порт виртуальной локальной сети VLAN (IEEE 802.1Q).

Для установки режима виртуальной локальной сети VLAN выполните команду (все параметры обязательны и вводятся в одной строке): **[root@M50:](mailto:root@Metronom-M50)~# mvlan -iface eth0.<vlan-id> -id <vlan-id> -ip <ip-address> -gw <ip-gate>**

> где **<vlan-id>** номер виртуальной сети от **1** до **4094. <ip-address>** VLAN IP адрес PTP сервера в формате **192.168.2.105 <ip-gate>** VLAN IP адрес шлюза в формате **192.168.2.1**.

Для того, чтобы изменения вступили в силу, необходимо перезагрузить сервер командой**:** 

**root@M50:~# reboot** или кнопкой cброса Res.

Для просмотра текущих сетевых параметров и параметров VLAN введите команду: **root@M50:~# ifconfig**

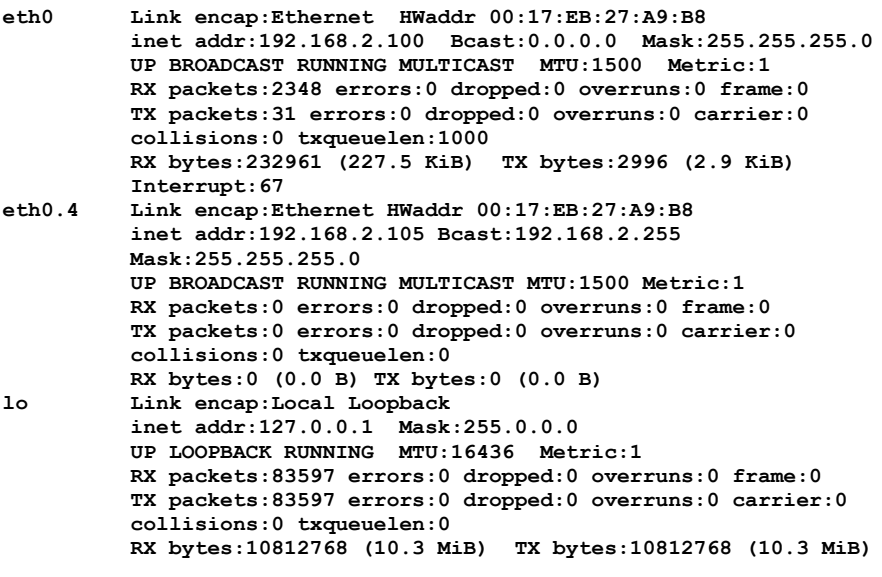

Порт **eth0.4 -** это порт VLAN c VLAN ID = 4 и IP-адресом **192.168.2.105**

Для выключения режима виртуальной локальной сети VLAN выполните команду:

**[root@M50:](mailto:root@Metronom-M50)~# mvlan -iface eth0 -id 1 -ip <ip-address> -gw <ip-gate>**

где **<ip-address> -** IP-адрес PTP сервера который будет установлен в формате **192.168.2.100**

**<ip-gate> -** IP адрес шлюза который будет установлен в формате **192.168.2.1**.

Для того, чтобы изменения вступили в силу, необходимо перезагрузить сервер командой**:**

**root@M50:~# reboot** или кнопкой cброса Res.

### *Просмотр аппаратной конфигурации сервера.*

Просмотреть параметры и аппаратную конфигурацию сервера можно командой: **root@M50:~# mconfig -i -----------metronom-50 sn: 2515----------- IP: 192.168.2.100 MAC: 00:21:CE:08:09:D3 navigation system: GPS+GLONASS leap second date and time: 00:00 01.01.2017 1PPS Reference: GLONASS/GPS NMEA Source: GLONASS/GPS NMEA Emulator: OFF Alarm Control: ON hardware version: 0.0.2.2 software version: 5.00**

В строке **metronom-50 sn: 2515** указан заводской номер сервера.

В строке **IP: 192.168.2.100 MAC: 00:21:CE:08:09:D3** указан IP и МАС адрес сервера.

В строке **navigation system: GPS+GLONASS** указана используемая глобальная навигационная спутниковая система (ГНСС).

Присутствие строки **leap second date and time:** означает готовность сервера к вставке секунды координации (Leap Second Announcement). При отсутствии этой строки вставка секунды координации не будет корректно отработана сервером.

В строке **1PPS Reference: GLONASS/GPS** указан источник синхросигнала 1PPS:

- **GPS -** от встроенного приемника ГЛОНАСС/GPS

- **1PPS Input -** внешний, от разъема 1PPS in.

- **RS-232 -** внешний, от порта RS-232-1

В строке **NMEA Source: GLONASS/GPS** указан источник синхросигнала NMEA:

- **GPS -** от встроенного приемника ГЛОНАСС/GPS

- **RS-232 -** внешний, от порта RS-232-1

В строке **NMEA Emulator: OFF** указано состояние эмулятора синхросигнала NMEA:

- **Off -** эмулятор выключен, нормальная работа.

- **On -** эмулятор включен, синхронизация часов сервера от ГЛОНАСС/GPS приемника или от внешних сигналов не выполняется.

Присутствие строки **Alarm Control:ON** указывает на включенный режим автоматической блокировки NTP, SNTP, PTP и выходов 1PPS, IRIG при пропадании внешней синхронизации сервера.

В строке **hardware version: 0.0.2.2** указана аппратная версия устройства.

В строке **software version: 5.20** указана версия ПО.

*Выбор и управление источниками синхронизации*. Для выбора используемой ГНСС выполните команду:<br>0:~# meonfig gnss all - обе системы ГЛОНАСС и GPS root@M50:~# mconfig gnss all **root@M50:~# mconfig gnss gps –** только GPS **root@M50:~# mconfig gnss glonass –** только ГЛОНАСС

Для выбора источника сигнала 1PPS выполните команду: **root@M50:~# mconfig pps gps –** от встроенного ГЛОНАСС/GPS приемника **root@M50:~# mconfig pps inp –** от порта 1PPS in. **root@M50:~# mconfig pps rs -** от порта RS-232-1

Для выбора источника сообщений NMEA выполните команду**: root@M50:~# mconfig nmea gps -** ГЛОНАСС/GPS приемник **root@M50:~# mconfig nmea rs -** порт RS-232-1

**Примечание.** Установка выбранного источника сигнала выполняется на 30-й секунде каждой минуты.

## Блокировка NTP, SNTP, PTP, 1PPS и IRIG при потере синхронизации.

<sub>B</sub> первый момент после включения сервера, ло захвата синхронизации процессом NTP и схемой подстройки аппаратных часов, время выдаваемое сервером по запросам клиентов может отличаться от UTC. Клиенты, работающие по упрощенным протоколам, например, SNTP не отслеживают признаки достоверность времени сервера и считают полученное время истинным, что бывает нежелательно. Аналогично, если в процессе работы будет потеряна синхронизация сервера, его часы начнут уходить от истинного времени и, хотя такой уход не превышает 30мс в сутки, для некоторых приложений это может быть критичным.

Для таких случаев предусмотрен режим автоматической блокировки запросов NTP, PTP, SNTP и выключение выходов 1PPS и IRIG, до захвата синхронизации сервером, при потере синхронизации в процессе работы и до окончания подстройки генератора сервера с погрешностью offset не более  $\pm 100$  не и jitter p-р не более 200не.

Для включения режима блокировки NTP, PTP, SNTP, 1PPS и IRIG выполните команлу: root@M50:~# mconfig alarmctrl on

Для того, чтобы изменения вступили в силу, необходимо перезагрузить сервер командой: root@M50:~# reboot ИЛИ КНОПКОЙ Res.

#### Определить включен ли режим блокировки можно командой: root@M50:~# mconfig info ------------metronom-50 sn: 2516-----------IP: 192.168.2.100 MAC: 00:21:CE:08:09:D4 navigation system: GPS+GLONASS 1PPS Reference: GLONASS/GPS NMEA Source: GLONASS/GPS NMEA Emulator: OFF Alarm Control: ON

Для выключения режима блокировки выполните команду: root@M50:~# mconfig alarmctrl off

Для того, чтобы изменения вступили в силу, необходимо перезагрузить сервер командой: root@M50:~# reboot ИЛИ КНОПКОЙ Res.

### Включение режима эмуляции GPS.

Режим эмуляции сигнала GPS используется для синхронизации сервера только сигналом 1PPS, без сопровождающего его потока сообщений NMEA. Кроме того, это режим можно использовать для установки произвольного времени, например для отладки процесса вставки секунды координации или для синхронизации сетей не требующих привязки ко времени UTC.

Сигнал NMEA в режиме эмуляции содержит только одно сообщение \$GPRMC. Подстройка генератора сервера осуществляется от сигнала 1PPS, внешнего или от встроенного ГЛОНАСС/GPS приемника.

Для включения режима эмуляции выполните команду:<br>  $\verb|root@MS0|:\text{*}$  meonfig emul on

Для выключения режима эмуляции выполните команду: root@M50:~# mconfig emul off

Примечание. Установка выбранного режима выполняется на 30-й секунде текущей минуты.

Для установки в режиме эмуляции произвольного времени UTC, до включения режима эмуляции, выполните следующее:

1. Отключите поток NMEA поступающий от встроенного ГЛОНАСС/GPS командой: root@M50:~# mconfig nmea rs

2. Перезагрузите сервер или перезапустите процесс ntpd командой:<br>  $\texttt{root@M50:~# }$ /etc/init.d/ntp restart

Дождитесь, около 5 минут, установки режима синхронизации \*LOCAL. Состояние процесса ntpd можно посмотреть командой:  $root@M50:~#$  ntpg -p

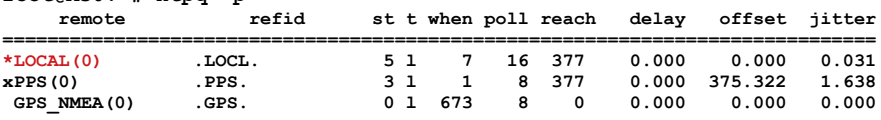

3. Установите необходимое время командой:  $root@M50:~#$  date -s 2024.12.31-23:50:00

4. Убедитесь, командой ntpq -p, что синхронизация \*LOCAL сохранилась, командой date без параметров, что системное время изменилось и дождитесь записи нового системного времени в эмулятор (30-й секунды системного времени).

# 5. Включите режим эмуляции командой: root@M50:~# mconfig emul on

Не перезагружайте сервер.

Дождитесь синхронизации от oGPS NMEA. Состояние ntpd можно посмотреть командой:

root@M50:~# ntpq -p

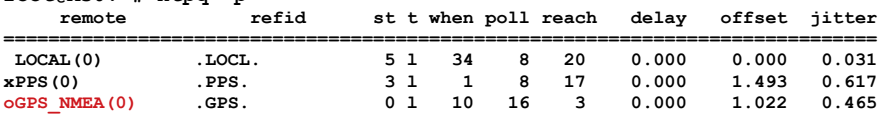

and the contract of the con-

Если команда пера - р не отвечает или, если синхронизация не установилась в течение 5..10 минут, перезапустите процесс ntpd командой: root@M50:~# /etc/init.d/ntp restart

### Примечания.

1. В режиме эмуляции сообщений о потере синхронизации от GPS/ГЛОНАСС не выдается. NTP процесс считает, что поддерживается нормальная синхронизация от ГЛОНАСС/GPS. Клиенты могут определить, что сервер находится в режиме эмуляции через WEB-интерфейс, на странице **Configuration**, по протоколу SNMP или по протоколу telnet командой:

root@M50:~# mconfig info -----------metronom-50 sn: 2515----------- $P: 192.168.2.100$ MAC:  $00:21:CE:08:09:D3$ navigation system: GPS+GLONASS 1PPS Reference: GLONASS/GPS NMEA Source: GLONASS/GPS NMEA Emulator: ON  $\mathbf{1}$ 

2. Сигнал NMEA в режиме эмуляции содержит только одно сообщение \$GPRMC.

3. В режиме эмуляции погрешности хода часов определяется сигналом 1PPS от которого берется синхронизация. Если сигнал 1PPS поступает от встроенного ГЛОНАСС/GPS приемника, а антенна отключена или сигнал ГНСС не принимается, то погрешность хода часов сервера равна погрешности генератора несинхронизированного GPS приемника и может достигать нескольких секунд в сутки.

При перезагрузке сервера в режиме эмуляции, 4. чтобы переустановленное системное время сохранилось, антенна должна быть отключена, а на вход RS-232-1 не должен поступать поток NMEA. После перезагрузки синхронизация некоторое время будет от \*LOCAL и только через несколько минут установиться от oGPS NMEA. До этого момента PTP и сигналы на выходе IRIG будут отсчитывать время от 00:00:00.

### Просмотр сообшений NMEA 0183.

Для расширенного контроля приема ГЛОНАСС/GPS сигнала сообщения NMEA могут быть выведены на текущий терминал (Telnet, порт USB или RS-232-0) при помоши команды:

```
root@M50:~# mconfig -t
$GPGGA, 111931.00, 5549.1197, N, 03735.7103, E, 1, 11, 00.8, 200.9, M, 14.4, M, , *50
$GPRMC,111931.00, A,5549.1197, N,03735.7103, E,00.00, 325.1,010915,,A*59
$GPGSV, 4, 1, 13, 05, 23, 045, 28, 07, 00, 000, 28, 15, 07, 111, 30, 16, 42, 299, 35*78
$GPGSV, 4, 2, 13, 18, 25, 180, 31, 20, 54, 103, 34, 21, 00, 000, 27, 26, 52, 255, 33*79
$GPGSV, 4, 3, 13, 29, 46, 117, 32, 33, 11, 238, , 37, 25, 199, , 39, 25, 195, *78
$GPGSV, 4, 4, 13, 40, 25, 159, *45
$GLGSV, 3, 1, 09, 70, 37, 044, 29, 71, 45, 118, 31, 72, 12, 163, 28, 76, 06, 221, *65
$GLGSV, 3, 2, 09, 77, 33, 269, 22, 78, 26, 332, 23, 85, 14, 095, 25, 86, 64, 074, 31*66
$GLGSV, 3, 3, 09, 87, 50, 294, 34*5E
\SGNGSA, A, 3, 16, 18, 20, 05, 26, 29, 15, , , , , , 01.7, 00.8, 01.4*15
$GNGSA, A, 3, 87, 72, 86, 70, , , , , , , , , 01.7, 00.8, 01.4*14
$PORZD, A, 004.7*3F
```
Вывод переключается на 30-й секунде текущей минуты. Для остановки вывода нажмите комбинацию клавиш <ctr1>+<c>.

Для приемника НАВИА формат и последовательность сообщений

```
незначительно отличаются:
$GPGGA, 015721.000, 5540.65302, N, 03731.73540, E, 1, 10, 1.0, 218.76, M, 14.5, M, , *63
$GNGSA, A, 3, 09, 02, 07, 04, 16, 26, ,,,,,,1.5, 1.0, 1.2*21
$GNGSA, A, 3, 68, 80, 69, 79, , , , , , , , , 1.5, 1.0, 1.2*2D
$GPRMC, 015721.000, A, 5540.65302, N, 03731.73540, E, 0.5, 305.9, 280420, 0.0, W*79
$GPGSV, 3, 1, 09, 02, 22, 283, 24, 04, 46, 101, 37, 05, 18, 315, , 06, 18, 248, *77
$GPGSV, 3, 2, 09, 07, 51, 218, 22, 09, 84, 124, 32, 16, 36, 066, 32, 26, 18, 038, 26*7B
$GPGSV, 3, 3, 09, 30, 19, 227, , , , , , , , , , , , , *4C
$GLGSV, 3, 1, 09, 68, 06, 129, 19, 78, 24, 036, 70, 58, 310, 86, 19, 317, *63
$GLGSV, 3, 2, 09, 80, 37, 193, 30, 79, 70, 087, 27, 69, 57, 127, 37, 87, 11, 016, *6F
$GLSSV, 3, 3, 09, 71, 08, 310, 0, 0, 0, 0, 0, 50
```
Уровни сигналов от спутников можно определить по сообщениям GPSSV и **GLGSV** 

```
Расшифровка:
       1 2 3 4 5 6 7
                         \mathbf n$--GSV, x, x, x, x, x, x, x, ... *hh
1) общее число сообщений GLGSV для ГЛОНАСС и GPGSV для GPS
2) номер сообщения
3) количество видимых спутников
4) номер спутника
5) возвышение в градусах
6) азимут в градусах
7) отношение С/Ш в дБ, пустое поле - сигнала нет.
```
# 11. Контроль состояния и управление сервером по протоколу SNMP.

Поддерживается версия SNMP v2, v3.

Trap сообщения не поддерживаются.

Для контроля состояния сервера доступны следующие собственные переменные.

Название сервера, аппаратная версия, программная версия, заводской номер: **.1.3.6.1.4.1.5597.3.0.1.0 = STRING:"Metronom hw 0.2.1,sw 5.20, sn 2201"** Наличие синхронизация сервера от опорного сигнала: **.1.3.6.1.4.1.5597.3.2.5.0 = STRING: "Sync" # "Not Sync"**  $.1.3.6.1.4.1.5597.3.2.6.0 = INTEGR: 1$ Количество видимых спутников GPS: **.1.3.6.1.4.1.5597.3.2.8.0 = STRING: "7" .1.3.6.1.4.1.5597.3.2.9.0 = INTEGER: 7** Количество видимых спутников ГЛОНАСС: **.1.3.6.1.4.1.5597.3.2.11.0 = STRING: "3" .1.3.6.1.4.1.5597.3.2.12.0 = INTEGER: 3** Отношение с/ш приемника GPS/ГЛОНАСС. Не поддерживается. **.1.3.6.1.4.1.5597.3.2.13.0 = STRING: "N/A" .1.3.6.1.4.1.5597.3.2.14.0 = INTEGER: 0** Имя, версия и поставщик демона NTP: **.1.3.6.1.4.1.5597.3.6.1.0 = STRING: "ntpd" .1.3.6.1.4.1.5597.3.6.2.0 = STRING: "ntpd 4.2.7p401@1.2483 Wed Dec 18 13:35:41 UTC 2013 (1)" .1.3.6.1.4.1.5597.3.6.3.0 = STRING: "N/A"** Операционная система: **.1.3.6.1.4.1.5597.3.6.4.0 = STRING: "Linux/2.6.37"** Значения переменных NTP: **.1.3.6.1.4.1.5597.3.6.5.0 = Gauge32: 32768 # TimeResolution**  $.1.3.6.1.4.1.5597.3.6.6.0 = INTEGR: -15$ **.1.3.6.1.4.1.5597.3.6.7.0 = STRING: "0.000" # TimeDistance .1.3.6.1.4.1.5597.3.6.8.0 = STRING: "-0.016955" # TimeOffset .1.3.6.1.4.1.5597.3.6.9.0 = STRING: "leapsec=201701010000" # "leap\_event" or "" Leap Second Announcement**

**.1.3.6.1.4.1.5597.3.6.10.0 = INTEGER: 37 # TIA Offset**

Значения переменных WEB-интерфейса: **.1.3.6.1.4.1.5597.3.7.1.0 = STRING: "Jun 24 2017" # Date .1.3.6.1.4.1.5597.3.7.2.0 = STRING: "20:04:27" # Time .1.3.6.1.4.1.5597.3.7.3.0 = STRING: "0" # Offset .1.3.6.1.4.1.5597.3.7.4.0 = STRING: "0" # MeanOffset .1.3.6.1.4.1.5597.3.7.5.0 = STRING: "0" # Jitter .1.3.6.1.4.1.5597.3.7.6.0 = STRING: "GPS+GLONASS 1PPS" # ReferenceTime .1.3.6.1.4.1.5597.3.7.7.0 = STRING: "Jun 24 2017" # Start Date .1.3.6.1.4.1.5597.3.7.8.0 = STRING: "20:04:24" # Start Time .1.3.6.1.4.1.5597.3.7.9.0 = STRING: "Ok" # Antenna .1.3.6.1.4.1.5597.3.7.10.0 = STRING: "Off" # Emulator .1.3.6.1.4.1.5597.3.7.11.0 = STRING: "55gr51'26.357117\"N" # Latitude .1.3.6.1.4.1.5597.3.7.12.0 = STRING: "37gr30'34.075928\"E" # Longitude .1.3.6.1.4.1.5597.3.7.13.0 = STRING: "188.9" # Altitude**

Для просмотра собственных переменных выполните команду (требуется предварительная установка пакета net-snmp): **\$ snmpwalk -O n -v2c -c public 192.168.2.100 .1.3.6.1.4.1.5597.3** где **192.168.2.100** - ip адрес сервера Метроном, для примера.

# 12. Синхронизация по протоколу NTP.

Сервер одновременно с синхронизацией по протоколу IEEE 1588-2008 (РТР) обеспечивает синхронизацию и по протоколу NTP. Для системы синхронизации NTP сервер является сервером верхнего уровня (Stratum 1). В качестве опорных часов Stratum 0 используются аппаратные часы PTPсервера, синхронизируемые по сигналам ГЛОНАСС/GPS или внешним сигналам 1PPS и NMEA.

При потере синхронизации от **ГЛОНАСС/GPS** сервер автоматически переключается на синхронизацию от опорного генератора стабильность которого соответствует уровню Stratum 3.

Сервер может работать и как промежуточный NTP-сервер уровня Stratum 2, 3, ... с синхронизацией от вышестоящих NTP-серверов и с передачей синхронизации нижестоящим NTP-серверам.

Внимание. Внутренние аппаратные часы сервера и, соответственно, РТР и выходные сигналы 10MГц, 1PPS, NMEA, IRIG не синхронизируются от внешних NTP серверов.

# Просмотр состояния NTP сервера.

Для контроля состояния NTP-процесса введите команду:

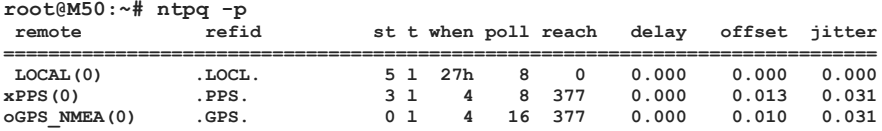

В колонке remote указан список серверов от которых возможна синхронизация данного NTP сервера. Первый символ в строке означает:

- « » - пробел - сервер не используется;

- «о» - синхронизация выполняется по высокоточному сигналу 1PPS;

- «\*» - синхронизация выполняется от данного сервера;

- «+» - синхронизация может выполняться от данного сервера при потере синхронизации от другого сервера (кандидат)

- «#» - синхронизация может выполняться от данного сервера при потере синхронизации от другого сервера, но в списке есть 6 серверов с лучшими параметрами.

- «-», «х», «.» - сервер удален из списка кандидатов

Основным источником синхронизации для сервера является ГЛОНАСС/GPS приемник - GPS NMEA(0).

При потере синхронизации от приемника ГЛОНАСС/GPS синхронизация выполняется от внутреннего генератора - **PPS(0)**. Уход часов сервера зависит от стабильности генератора.

В случае, когда синхронизация от ГЛОНАСС/GPS отсутствует, а подстройка частоты внутреннего генератора не была завершена и он не может использоваться в качестве опорного сигнала синхронизации, сервер переходит на синхронизацию от системных часов - **LOCAL(0)**. Погрешность хода этих часов составляет ±0.5ppm.

В колонке **refid** указан идентификатор источника синхронизации.

В колонке **st -** уровень (Stratum) источника синхронизации.

 В колонке **t** - тип источника синхронизации (**l** — локальный, **u** – удаленный).

В колонке **when -** время в секундах, минутах (**m**) или часах (**h**) от момента последнего удачного

запроса источника синхронизации.

В колонке **poll -** период запросов источника синхронизации в секундах.

В колонке **reach -** результат последних 8 запросов в виде 8-битного числа, представленного в восьмеричной системе счисления. Бит равный 1 - успешный запрос-ответ; **0** - нет. **377** - все 8 последних запросов-ответов успешные.

В колонке **delay -** задержка передачи от источника синхронизации.

В колонке **offset** указано отклонение в мс часов NTP сервера от часов источника синхронизации. Это время не совпадает с отклонением аппаратных часов сервера от времени приемника ГЛОНАСС/GPS (**Current Offset,** см. раздел 8. Контроль состояния сервера через WEBинтерфейс).

В колонке **jitter** - величина дрожаний значения **offset** в мс

### *Установка конфигурации NTP сервера.*

Конфигурация NTP сервера хранится в файле **/etc/ntp.conf.** При его редактировании разрешается только добавлять новые записи в конец файла. Без острой необходимости не следует редактировать этот файл, так как это может привести к ухудшению характеристик или полному отказу в работе, в том числе и PTP-сервера. Описание настроек данного файла можно найти на сайте *<http://www.eecis.udel.edu/~mills/ntp/>* .

Режимы работы NTP symmetric keys (MD5) и NTP Autokey поддерживаются и могут быть настроены стандартными средствами операционной системы.

# *Подключение внешних NTP серверов через WEB-интерфейс.*

Задать список внешних NTP серверов можно на странице **Network Settings.**

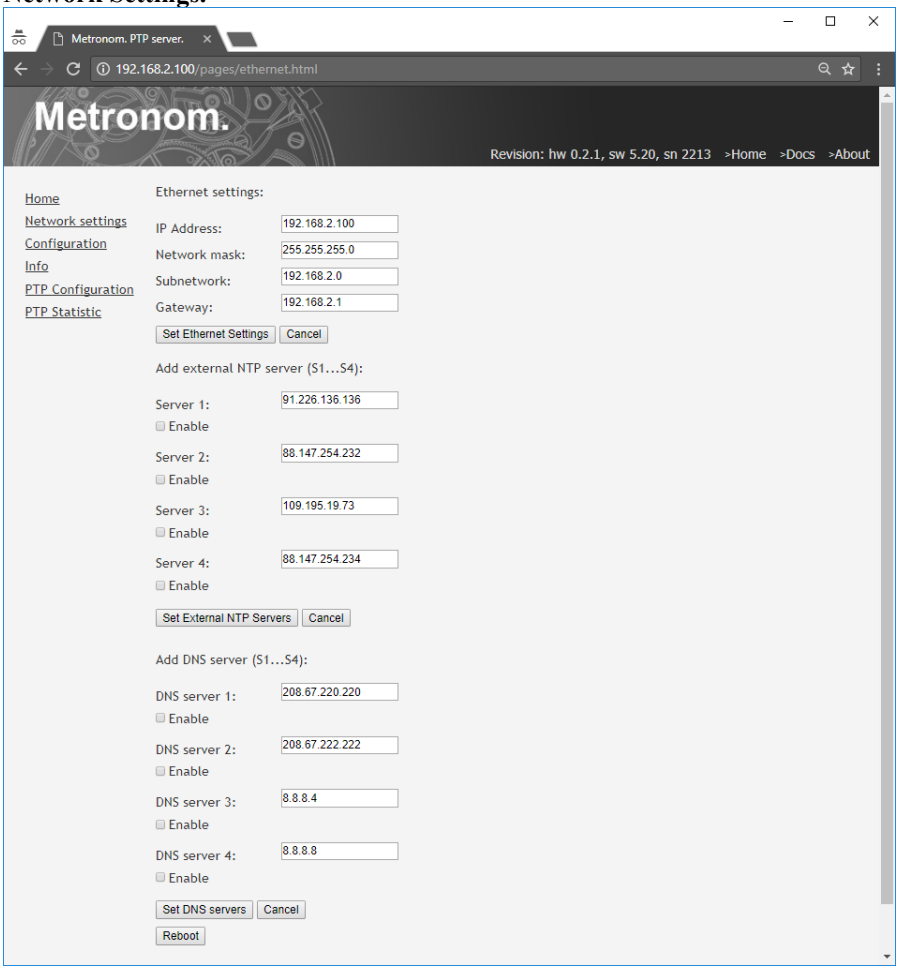

В окнах **Server 1...Server 4** укажите IP-адреса внешних NTP серверов и разрешите их подключение установив галочки в соответствующих окошках **Enable.**

Если внешние NTP сервера находятся в глобальной сети, для доступа к ним укажите в полях **DNS server 1..4** IP-адреса DNS серверов (хотя бы одного) и разрешите их использование, установив галочки в соответствующих окошках **Enable.**

Для сохранения введенных значений нажмите панели **Set External NTP Servers** и **Set DNS Servers.** Для отмены внесенных изменений нажмите панель **Canсel.**

**Внимание.** Для того, чтобы новые значения параметров вступили в силу, перезагрузите сервер нажав панель **Reboot** или кнопку сброса Res на передней панели сервера.

### *Подключение внешних NTP серверов через терминал.*

Для просмотра подключенных внешних NTP серверов выполните команду: **root@M50:~# mconfig srv**

```
Server s1 current settings:
         server is disabled
         server address is: 91.226.136.136
Server s2 current settings:
        server is disabled
         server address is: 88.147.254.232
Server s3 current settings:
        server is disabled
         server address is: 109.195.19.73
Server s4 current settings:
```
 **server is disabled server address is: 88.147.254.234**

Для подключения или отключения внешних NTP серверов выполните команду **mconfig srv** c параметрами: **root@M50:~# mconfig srv s1|s2|s3|s4 [<ip-addr>|<hostname>] [on|off]**

**- s1|s2|s3|s4** — порядковый номер внешнего сервера

- **[<ip-address>|<hostname>]** ip адрес или сетевое имя сервера
- **[on|off] —** подключение **(on)** или отключение **(off)** сервера

Например, для подключения 3-го сервера с ip адресом **109.195.19.73** который уже есть в списке надо выполнить команду: **root@M50:~# mconfig srv s3 on**

Для доступа к внешним NTP серверам находящимся в глобальной сети необходимо определить хотя бы один DNS сервер. Список DNS серверов можно посмотреть командой: **root@M50:~# mconfig dns Server s1 current settings: server is disabled server address is: 208.67.220.220 Server s2 current settings: server is disabled server address is: 208.67.222.222 Server s3 current settings: server is disabled server address is: 8.8.8.4 Server s4 current settings: server is disabled server address is: 8.8.8.8**

Для подключения или отключения DNS серверов выполните команду **mconfig srv** c параметрами:

**root@M50:~# mconfig dns s1|s2|s3|s4 [<ip-addr>|<hostname>] [on|off]**

**- s1|s2|s3|s4** — порядковый номер DNS сервера

**- [<ip-address>|<hostname>] -** ip адрес или сетевое имя DNS сервера

**- [on|off] —** подключение **(on)** или отключение **(off)** DNS сервера

Например, для определения 1-го сервера с ip адресом **208.67.220.220** который уже есть в списке надо выполнить команду: **root@M50:~# mconfig dns s1 on**

Для того, чтобы изменения вступили в силу, необходимо перезагрузить сервер командой**: root@M50:~# reboot** или нажать кнопку Res

Для возврата к настройкам по умолчанию с перезагрузкой сервера выполните команду:

```
root@M50:~# mconfig defaults
```
или нажмите и удерживайте кнопку Def до включения желтого индикатора Pwr и перезагрузите сервер кнопкой Res.

**Внимание.** Команда **mconfig defaults** или кнопка Def устанавливает в состояние по умолчанию только сетевые настройки и настройки конфигурации NTP. Режим VLAN, конфигурация PTP, аппаратная конфигурация сервера, имена пользователей и пароли этой кнопкой не сбрасываются.

61

# 13. Вставка секунды координации (leap-second).

Для корректной вставки секунды координации сервер должен быть заблаговременно подготовлен к этому событию. Дата предстоящей вставки секунды координации публикуется в документе Bulletin C на сайте IERS <https://www.iers.org/SharedDocs/News/EN/BulletinC.html> за шесть месяцев до момента вставки.

**Внимание.** Если сервер не подготовлен к вставке секунды координации, то после добавления секунды координации к всемирному времени UTC, синхронизация будет потеряна и для ее восстановления потребуется перезагрузка сервера или только перезапуск процесса ntpd. При автономной работе сервера, без синхронизации от ГЛОНАСС/GPS, синхронизация не будет потеряна, но время сервера будет на 1 секунду отличаться UTC.

Сервер готов к вставке, если в поле WEB интерфейса **Home/Leap second** присутствует актуальное на данный момент, **до вставки**, значение TIA Offset (UTC Offset) и дата предстоящей вставки секунды координации (Leap Second Announcement). Если это поле пустое (требуется несколько минут после начала синхронизации сервера для определения значения UTC Offset) или эти значения не соответствует актуальным, необходимо обновить файл leap-seconds.list, см. далее.

Через терминал проверить готовность к вставке можно командой: root@M50:~# mconfig -i **-----------metronom-50 sn: 2213----------- IP: 192.168.2.100 MAC: 00:21:CE:08:08:A5 navigation system: GPS+GLONASS leap second date and time: 00:00 01.01.2017 1PPS Reference: GLONASS/GPS NMEA Source: GLONASS/GPS NMEA Emulator: OFF hardware version: 0.0.2.1 software version: 5.10**

Сервер готов к вставке, если имеется анонс вставки (Leap Second Announcement) : в списке вывода команды присутствует строка вида **leap second date and time: 00:00 01.01.2017**, дата и время в которой совпадают с объявленным временем вставки.

По протоколу SNMP информация о значении TIA Offset и дате вставки может быть получена из переменных: **.1.3.6.1.4.1.5597.3.6.9.0 = STRING:"leapsec=201701010000" # Leap Second Announcement .1.3.6.1.4.1.5597.3.6.10.0 = INTEGER: 37 # TIA Offset**

Для подготовке сервера к вставке секунды координации:

1. Скопируйте на компьютер последнюю версию файла **leapseconds.list** с одного из сайтов: <ftp://time.nist.gov/pub/leap-seconds.list>

<https://www.ietf.org/timezones/data/leap-seconds.list> .

Для копирования файла с компьютера на сервер используйте FTPпротокол (для этого на компьютере должен быть организован FTP-сервер).

Файл **leap-seconds.list** сохраните в рабочий каталог FTP-сервера на компьютере. Подключитесь к серверу Метроном по сети Ethernet в режиме терминала и не выходя из домашнего каталога пользователя root выполните команду:

**root@M50:~# wget ftp://<fpt-ip>/leap-seconds.list** где **<fpt-ip>** — IP-адрес FTP-сервера.

2. Для активации вставки выполните команду: **root@M50:~# mconfig leapins leap-seconds.list** 

**Внимание.** При выполнении этой команды процессы ntpd и ptpd будут перезапущены и работа NTP и PTP приостановлена на несколько секунд. Такая остановка практически не влияет на синхронизацию клиентов, но величина offset NTP может увеличиться до нескольких мс и понадобится некоторое время, 10..20 минут, для уменьшения значения offset NTP до нескольких десятков микросекунд.

На временное положение выходного импульса 1PPS, на время выдаваемое на выход IRIG, на фазу и частоту на выходе 10МГц активация вставки не влияет.

3. После активации вставки проверьте наличие анонса вставки секунды координации.

# 14. Аппаратная конфигурация сервера.

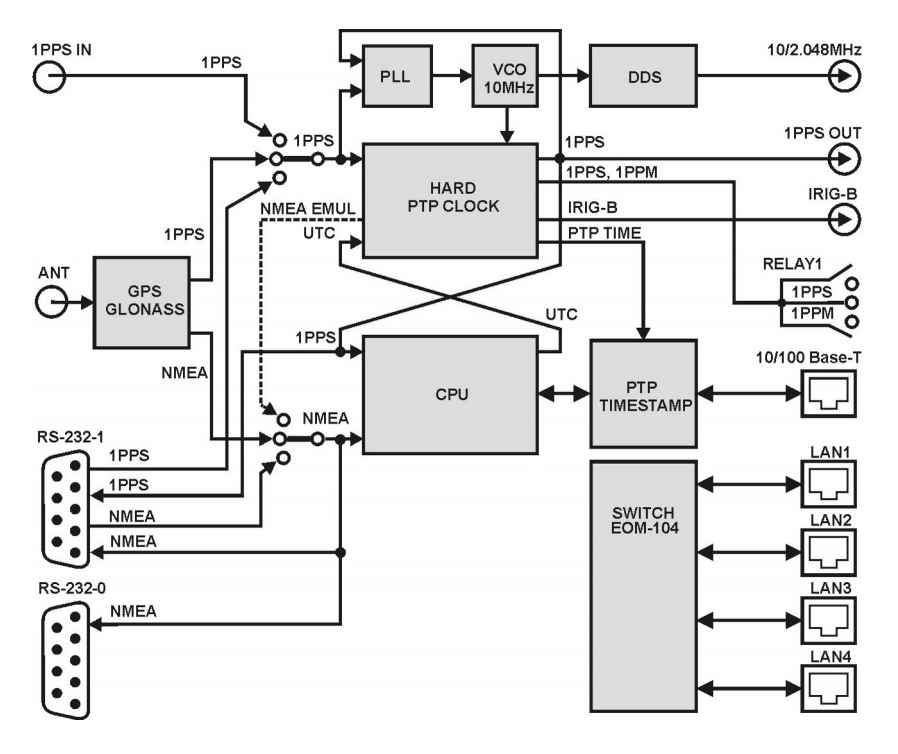

На рисунке показана упрощенная структурная схема сервера.

Сервер содержит приемник GPS/GLONAS сигналы 1PPS и NMEA от которого используются для синхронизации встроенных аппаратных часов HARD PTP CLOCK (ошибка синхронизации соответствует протоколу PTP и не превышает ±100 нс) и для подстройки схемой фазовой автоподстройки частоты PLL опорного генератора VCO 10МГц.

Процессор CPU обеспечивает общее управление системой и функционирование протоколов NTP и PTP.

Аппаратный модуль PTP TIMESTAMP с высокой точностью измеряет время прихода PTP-пакетов и вставляет в пакеты временные метки timestamp. Все остальные Ethernet пакеты, в том числе NTP, проходят через модуль PTP TIMESTAMP без изменений.

Входные сигналы синхронизации могут быть взяты не только от встроенного приемника GPS/GLONASS, но и от от внешних эталонных часов через порты RS-232-1 и 1PPS In.

Все выходные сигналы синхронизации сервера формируются от генератора управляемого напряжением VCO 10МГц и встроенных аппаратных часов тактируемых этим генератором. Период выходного сигнала 1PPS всегда равен 10 000 000 импульсов выходного сигнала 10МГц, а сигнал 10МГц не содержит скачков фазы. Начало кадра IRIG всегда совпадет с передним фронтом выходного сигнала 1PPS.

Выводятся сигналы синхронизации через порты RS-232-1 (1PPS и NMEA), RS-232-0 (NMEA), 1PPS Out (1PPS), 10/2MHz (10МГц или 2.048МГц при установленной аппаратной опции синтезатора частоты DDS).

 Импульс 1PPS длительностью 200 мс и с периодом 1 сек. замыкает контакты 1-2 Relay 1.

Импульс 1PPМ длительностью 200 мс и с периодом 1 мин. замыкает контакты 2-3 Relay 1 синхронно с импульсом 1PPS, в начале нулевой секунды каждой минуты.

Текущее время часов сервера выводится в формате IRIG-B через порты IRIG-B DC Out и IRIG-B AM Out в виде цифрового и амплитудномодулированного сигнала 1кГц соответственно.

Выходной сигнал NMEA повторяет входной сигнал NMEA, то есть, в зависимости от выбора источника синхронизации, на выходах NMEA будет сигнал от GPS/GLONASS приемника, от порта RS-232-1 или сигнал эмулятора GPS.

Предусмотрен режим автоматической блокировки запросов NTP, SNTP, PTP и выключение выходов 1PPS, IRIG до захвата синхронизации сервером или при потере синхронизации в процессе работы (Alarm Control). Это важно для клиентов работающих по упрощенным протоколам, например, SNTP, которые не отслеживают признаки достоверность времени сервера и всегда считают полученное время истинным.

Режим эмуляции сигнала GPS можно использовать при отладке системы синхронизации или для синхронизации сетей не требующих привязки ко времени UTC.

В режиме эмуляции сигнал NMEA EMUL формируется от аппаратных часов и содержит только одно сообщение **\$GPRMC**. В этом режиме погрешность хода часов определяется сигналом 1PPS от которого берется синхронизация. Если сигнал 1PPS поступает от встроенного ГЛОНАСС/GPS приемника, а антенна отключена или сигнал ГНСС не принимается, то

65

погрешность хода часов сервера равна погрешности генератора несинхронизированного GPS приемника и может достигать нескольких секунд в сутки.

Встроенный коммутатор сервера Метроном-PTP-1U SWITCH EOM-104 не имеет связи с процессором сервера. Для совместного использования порт 10/100Вase-T должен быть подключен внешним патч-кордом к одному из портов LAN1..LAN4 коммутатора.

#### 15. Использование ДОПОЛНИТЕЛЬНЫХ портов **LAN1 LAN4**

Сервер Метроном-PTP-1U содержит встроенный 4-х портовый управляемый коммутатор EOM-104 (http://www.moxa.com/product/EOM-LAN1..4. Руководство пользователя EOM-104 портами  $104.htm)$  $\mathbf{c}$ доступно по ссылке http://www.moxa.com/doc/man/EOM-104 UM 3e.pdf.

Коммутатор может быть использован как отдельное устройство, для организации NTP сервера с как сервера с несколькими портами с разными IP-адресами (IP aliasing) или для резервирования портов Ethernet (bonding).

> Коммутатор включен в конфигурации 4 порта 10/100Base-T(TX). Переключатели зафиксированы в положении:

> > DIP1=ON - Enable this EOM as the Ring Master

DIP2=ON - Activate Turbo Ring or Turbo Ring V2

Console RS-232 недоступна.

Коммутатор аппаратно сбрасывается только при отключении питания сервера. Кнопка Res на его работу не влияет.

Внимание. Коммутатор не поддерживает протокол IEEE 1588 (РТР). Синхронизация по РТР через коммутатор будет выполнятся, но ошибка синхронизации возрастет до 0.5..2 мкс.

#### **WEB** Управление встроенным коммутатором через интерфейс.

Для настройки встроенного коммутатора подключитесь к любому порту LAN1.. LAN4, запустите WEB-браузер и в строке адреса браузера введите IP-адрес коммутатора (установлен 192.168.2.101, значение по умолчанию 192.168.127.253).

> Выберите пользователя (Account): admin Пароль по умолчанию сброшен.

Нажмите на панель Login

*Изменение параметров сетевого соединения встроенного коммутатора.* 

На странице **Basic Settings/Network** установите требуемые параметры сетевого соединения, нажмите панель **Activate**.

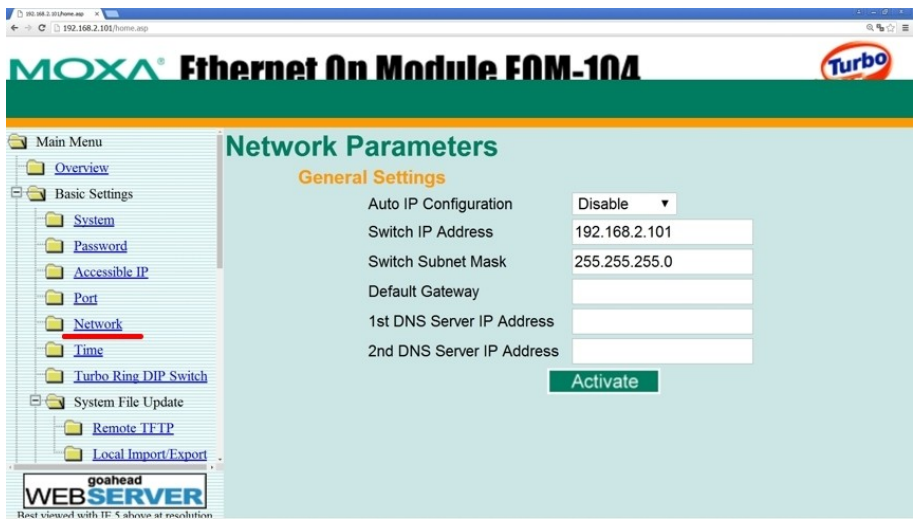

*Использование коммутатора как самостоятельного устройства.*

 Если некоторые порты LAN1..LAN4 коммутатора не работают проверьте следующие его настройки.

На странице **Basic Settings/Network** установите флажок **Disable Turbo Ring DIP Switch** и нажмите панель **Activate.**

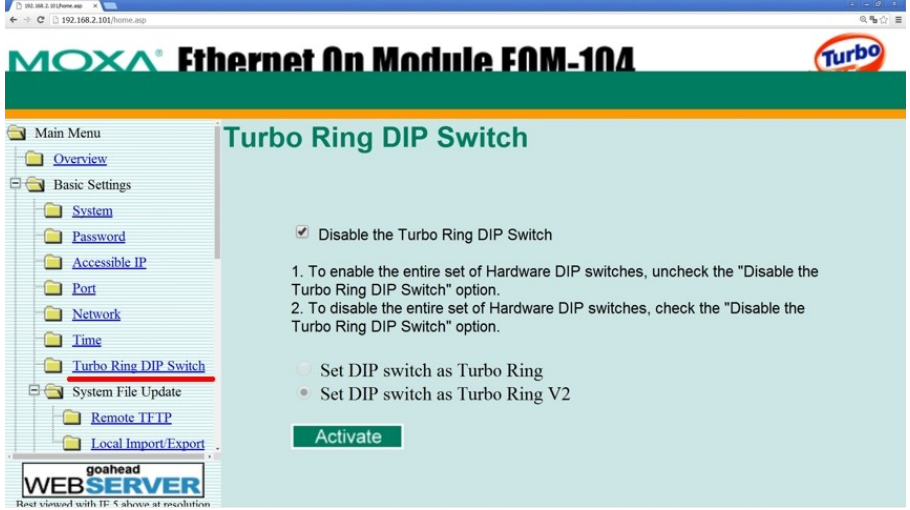

На странице **Cmmunication Redundancy** выберите протокол **RSTP** и нажмите панель **Activate.**

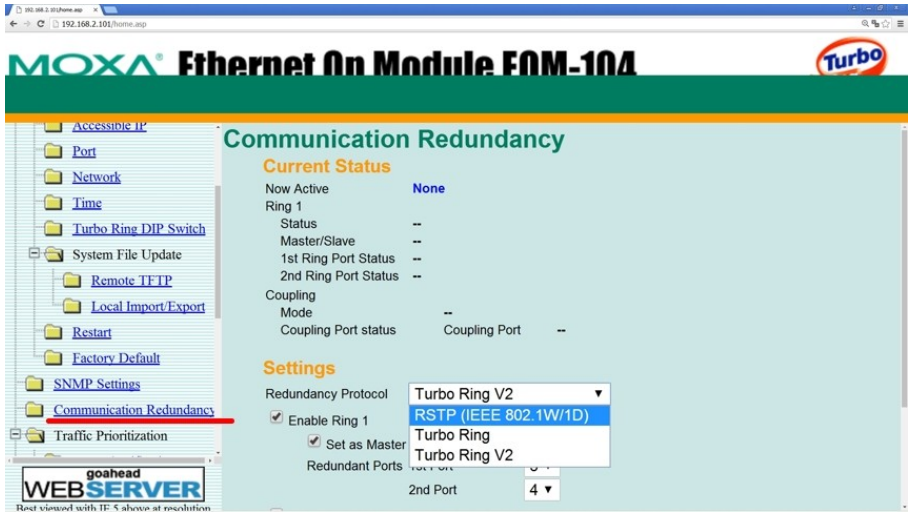

# *Многопортовый NTP сервер (IP aliasing).*

Данная конфигурация может использоваться для подключения сервера к нескольким клиентам принадлежащим к разным подсетям.

Соедините порт сервера 10/100Base-T с портом встроенного коммутатора LAN1 (левый разъем) патч-кордом. Порты LAN2..4 подключите к соответствующим подсетям.

Подключитесь к серверу в режиме терминала (см. 10. Контроль состояния и управление сервером через терминал.) и настройте сервер на работу с несколькими IP-адресами (IP aliasing).

Например, чтобы добавить к основному IP-адресу сервера **192.168.2.100** дополнительные IP-адреса, например, **192.168.3.100, 192.168.4.100, 192.168.5.100** выполните команды: **root@Metronom-M50:~# ifconfig eth0:0 192.168.3.100 root@Metronom-M50:~# ifconfig eth0:1 192.168.4.100 root@Metronom-M50:~# ifconfig eth0:2 192.168.5.100** 

**Внимание.** Номер подсети в задаваемом IP-адресе должен отличаться от подсети, заданной в IP адресе сервера по умолчанию.

Данная установка остается в силе до перезагрузки сервера.

Для постоянной установки режима нескольких IP-адресов необхолимо лобавить конфигурационный  $\overline{B}$ файл системы /etc/network/interfaces СТРОКИ С ОПИСАНИЕМ СООТВЕТСТВУЮЩИХ СЕТЕВЫХ параметров.

Внимание. Ошибки при редактировании конфигурационных файлов могут привести к отказу системы. Прочитайте перед началом работы этот раздел до конца.

Лобавьте при помощи редактора vi  $\bf{B}$ файл /etc/network/interfaces НИЖеVКазанные записи (для примера, показана установка тех же IP-адресов): root@Metronom-M50:~# vi /etc/network/interfaces auto eth0:0 iface eth0:0 inet static name eth0 Alias address 192.168.3.100 netmask 255.255.255.0 network 192.168.3.0 gateway 192.168.3.1 auto eth0:1 iface eth0:1 inet static name eth0 Alias address 192.168.4.100 netmask 255.255.255.0 network 192.168.4.0 gateway 192.168.4.1 auto eth0:2 iface eth0:2 inet static name eth0 Alias address 192.168.5.100 netmask 255.255.255.0 network 192.168.5.0 gateway 192.168.5.1  $\ddots$  . Примечание. Используйте только латинские буквы. Для начала ввода текста в редакторе vi нажмите клавишу а Для записи введенного текста и выхода из редактора нажмите 5 клавиш <ESC>:wq<Enter> выхода без сохранения внесенных изменений нажмите 5 Лля клавиш <ESC>: q!<Enter> Перезагрузите сервер командой:

root@M50:~# reboot ИЛИ КНОПКОЙ Res.

### *Резервирование портов NTP сервера (bonding).*

В такой конфигурации сервер NTP подключается к одной сети (подсети) через два порта. Обмен данными осуществляется через порт назначенный по умолчанию. При обрыве соединения через порт по умолчанию, передача данных автоматически переводится на второй порт. При восстановлении соединения, обмен данными автоматически возвращается на порт по умолчанию. Данный режим работы поддерживается проколами STP (IEEE 802.1D Spanning Tree Protocol или IEEE 802.1w for Rapid STP).

Для резервирования портов соедините порт сервера 10/100Base-T с портом встроенного коммутатора LAN1 (левый разъем) патч-кордом. Подключите один из портов LAN2..4 к сети.

**Внимание.** Перед подключением второго порта к сети необходимо разрешить коммутатору работу по протоколу STP .

**Внимание.** Для установки режима резервирования портов NTP сервер должен иметь один IP-адрес (IP-aliasing отключен). Проверить сетевую конфигурацию сервера можно через терминал командой: **root@M50:~# ifconfig**

Подключитесь к встроенному коммутатору через WEB интерфейс как это описано ранее в разделе *Управление встроенным коммутатором через WEB интерфейс.*

Разрешите работу коммутатора по протоколу STP или Rapid STP как это указано в разделе *Использование коммутатора как самостоятельного устройства.*
На странице **Communication Redundancy** выберите порты для резервирования установив флажки **Enable RSTP** и установите для порта по умолчанию приоритет 16.

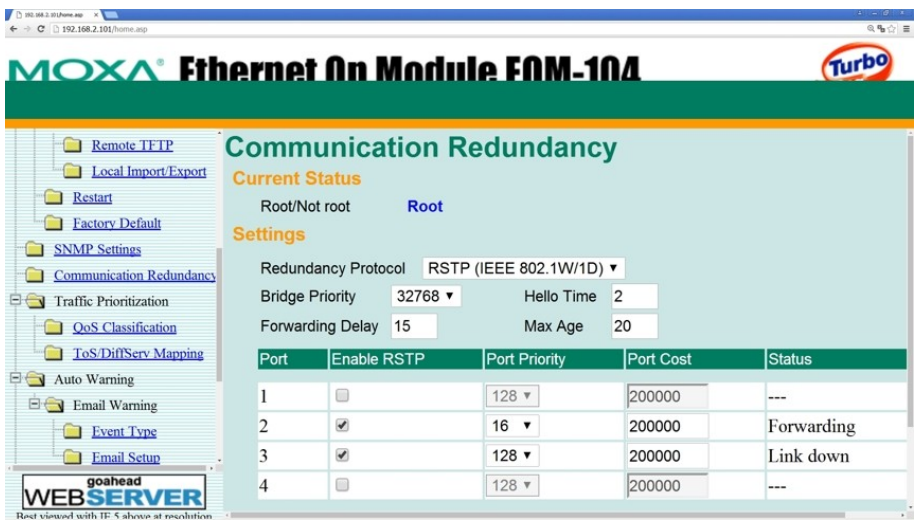

Нажмите кнопку **Activate.**

В данном примере, для резервирования выбраны второй (LAN2) и третий (LAN3) порты. LAN2 будет работать по умолчанию, а LAN3 - в случае потери связи через LAN2.

## 16. Обновление программного обеспечения.

Для передачи файлов обновления используется протокол FTP. FTP сервер должен быть организован на компьютере с которого производится обновление.

**Внимание.** Для аппаратных версий hw 2.x и hw 3.x используются разные файлы обновления **update.tar.** Контроль совместимости проверяется автоматически при установке обноления.

Для установки обновления:

1. Скопируйте в рабочий каталог FTP на компьютере файл обновления **update.tar** для вашей аппаратной версии hw.

2. С компьютера подключитесь к серверу в режиме терминала по протоколу telnet.

3. Для установки обновлений выполните команду: **root@M50:~# mupdate <ip-address-host>**

```
где <ip-address-host> - IP-адрес компьютера, например, 192.168.2.50
```
Перед установкой проверяется контрольная сумма нового образа и его совместимость с аппаратной версией сервера. При положительном результате проверки, обновление будет установлено автоматически и сервер будет перезагружен.

4. При помощи редактора vi добавьте в начале конфигурационного файла **/mnt/D/usr/bin/Demetro/defcnfg** строку: **leapfile /mnt/D/etc/leap-seconds.list ignorehash** Пример: **root@M50:~# vi /mnt/D/usr/bin/Demetro/defcnfg** # /etc/ntp.conf, configuration for ntpd; see ntp.conf(5) for help driftfile /var/lib/ntp/ntp.drift logfile /mnt/D/ntp.log **leapfile /mnt/D/etc/leap-seconds.list ignorehash** statistics loopstats

**...**

#### **Примечания.**

Установленные параметры сетевой конфигурации, конфигурации NTP, аппаратной конфигурации и др. могут быть сброшены в состояние по умолчанию.

При резервной загрузке с SD карты будет загружена версия ПО установленная производителем.

## 17. Восстановление программного обеспечения.

Загрузчик, образ ядра и образ файловой системы находятся на NAND флэш. В случае повреждения содержимого NAND, операционная система может быть загружена, а содержимое NAND восстановлено с резервной копии образа расположенной на встроенной SD-карте.

Для восстановления содержимого NAND:

1. Подключитесь в режиме терминала к порту USB или RS-232-0.

2. Запустите начальный загрузчик с SD карты. Для этого, при нажатой кнопке Boot. нажмите и отпустите кнопку Res. Кнопку Boot необходимо удерживать до появления первых сообщений на терминале.

3. Передайте управление загрузчику. Для этого сразу после появления сообщения: **Hit any key to stop autoboot: 0** нажмите любую клавишу.

4. Скопируйте образы с SD на NAND командой (вводится в одну строку): **AM3517\_EVM# mmc rescan; fatls mmc 0; fatload mmc 0 0x81000000 rdallinst.scr; source 0x81000000 mmc rescan; fatls mmc 0; fatload mmc 0 0x81000000 rdallinst.scr; source 0x81000000**

или, если не работает:

**AM3517\_EVM# mmc rescan; fatload mmc 0 0x81000000 wrnand.scr; source 0x81000000 mmc rescan; fatload mmc 0 0x81000000 wrnand.scr; source 0x81000000**

и дождитесь окончания копирования: **... bytes written: OK**

5. Перезагрузите сервер кнопкой Res.

**Внимание.** Вышеуказанная процедура копирует базовую, установленную при производстве, версию программного обеспечения. Рекомендуется обновить программное обеспечение до последней актуальной версии.

**Примечание.** Установленные параметры сетевой конфигурации, конфигурации NTP и аппаратной конфигурации хранятся на SD-карте и не сбрасываются после восстановления содержимого NAND. Тем не менее, рекомендуется проверить эти установки.

## 18. Типовые неисправности и их устранение.

*1. Нет синхронизации сервера.*  Индикатор Ref красный. На странице WEB **Home: Reference time: NULL**

*Возможная причина 1:*

Недостаточно времени для синхронизации после перезагрузки сервера, подключения антенны или внешних сигналов синхронизации.

*Устранение неисправности:*

Подождите 30 минут.

*Возможная причина 2:*

Выбран внешний источник синхронизации, но сигналы синхронизации не поданы.

На странице WEB **Configuration:** 

**Source selection of 1PPS: 1PPS INPUT** или **RS-232-1 Source selection of NMEA: RS-232-1** 

*Устранение неисправности:*

Подайте внешние сигналы синхронизации или выберите синхронизацию от GLONASS/GPS. Перезагрузите сервер.

*Возможная причина 3:*

Не подключена или неисправна антенна.

Индикатор Ant. красный.

На странице WEB **Home:**

**Antenna: Off** или **Short**

*Устранение неисправности:*

Подключите антенну. Замените кабель или антенну на исправные.

*Возможная причина 4:*

Нет приема сигнала ГЛОНАСС/GPS. Индикатор Ant. зеленый. На странице WEB **Home: Satellite in View: GLONASS: 0..3 GPS: 0..3**

*Устранение неисправности:*

Установите антенну в зону видимости спутников.

*2. Ошибка синхронизации Offset превышает норму.* Индикатор Ref. зеленый. На странице WEB **Home: Current Offset [ns]: ±100** и более **Jitter [ns]: 50** и более

*Возможная причина 1:*

Не достаточно времени для синхронизации после перезагрузки сервера, подключения антенны или внешних сигналов синхронизации.

*Устранение неисправности:* Подождите 15-20 минут.

*Возможная причина 2:*

Неустойчивый прием сигнала ГЛОНАСС/GPS На странице WEB **Home: Satellite in View: GLONASS: 3** количество спутников меньше 4

**GPS: 5** количество спутников меньше 6

*Устранение неисправности:*

Установите антенну на открытом пространстве.

#### *3. Время сервера «плывет» относительно UTC*

Иммпульс на выходе 1PPS уходит от импульса 1PPS эталонного источника. Увеличивается **offset** NTP относительно других NTP серверов.

Индикатор Ref. Зеленый.

На странице WEB **Home: Current Offset [ns]: 0** - постоянно **Reference time: GPS+GLONASS 1PPS**

*Возможная причина:*

Включен режим эмуляции.

*Устранение неисправности:*

Выключите режим эмуляции на странице WEB **Configuration** или командой:

**root@M50:~# mconfig emul off**

*4. Время сервера отстает от UTC на постоянную величину 100..2000нс.*

Фронт выходного импульса 1PPS сервера имеет постоянную задержку 100..2000нс относительно фронта 1PPS от эталонного источника.

#### *Возможная причина:*

Задержка в кабеле антенны сервера или задержка внешнего сигнала 1PPS при подаче его через порт RS-232.

*Устранение неисправности:*

 Скомпенсируйте задержку на странице WEB-интерфейса **Configuration** в поле **Antenna Delay**.

*5. Время PTP клиента и время IRIG отличается от UTC на 37 сек или на целое число секунд.*

#### *Возможная причина 1:*

Отсутвует или устарел файл leap-seconds.list (пустое поле WEB/Home/Leap second или неактуальное значение TAI Offset или даты вставки в нем)

*Устранение неисправности:*

Скопируйте на сервер актуальный файл leap-seconds.list.

См. 13. Вставка секунды координации (leap-second).

#### *Возможная причина 2:*

Для протокола PTP установлена шкала времени **PTP Timescale: ARB.** Время клиента отстает на 37сек (2017 год) от времени UTC, а время UTC cервера на странице **Home** WEB-интерфейса совпадает с временем UTC.

*Устранение неисправности:*

Установите шкалу времени **PTP Timescale: PTP** на странице WEBинтерфейса **PTP Configuration** в поле **PTP Timescale**.

*6. Не работает синхронизация по PTP, NTP, SNMP. Нет выходных сигналов 1PPS, IRIG DC, IRIG AM.* Включен режим Alarm Control, нет синхронизациии или значение **Оffset** превышает ±100нс и значение Jitter превышает 200нс.

#### *Возможная причина:*

Нет синхронизации. Не завершена подстройка генератора и **Оffset** превышает ±100нс и значение Jitter превышает 200нс.

#### *Устранение неисправности:*

Подождите 5..20 минут до окончания подстройки и уменьшения **Оffset** до ±100нс и Jitter до 200нс.

*7. Не загружается операционная система или не работают отдельные функции.*

#### *Возможная причина:*

Поврежден образ ядра или образ файловой системы на NAND. *Устранение неисправности:*

Перезагрузите сервер. Если нормальная работа не восстановится, выполните загрузку с резервной копии на SD-карте. Для этого, при нажатой кнопке Boot, нажмите и отпустите кнопку Res. Кнопку Boot необходимо удерживать не менее 3 секунд после отпускания кнопки Res.

Если устройство при загрузке с SD-карты работает нормально, выполните обновление образа программы на NAND как указано в разделе 16.Обновление программного обеспечения.

8*. Не работает один из портов LAN1..LAN4 встроенного коммутатора.*

*Возможная причина:*

Подключение к обычному порту сетевого коммутатора порта встроенного коммутатора настроенного в режиме bonding (communication redundancy).

#### *Устранение неисправности:*

Выполните настройку коммутатора как указано в разделе 15. Использование дополнительных портов LAN1..LAN4. *Использование коммутатора как самостоятельного устройства.*

## 19. Проверка качества принимаемого сигнала ГЛОНАСС/GPS.

На качество принимаемого сигнала GPS-ГЛОНАСС влияет множество факторов: тип используемой антенны, место и способ ее установки, наличие отражений и электромагнитных помех, длина, тип антенного кабеля и количество разъемов на кабеле (затухание и согласование). Кроме того, низкое качество принимаемого сигнала, и как следствие, неустойчивая синхронизация может быть вызвано неисправностями вышеуказанных элементов и самого встроенного в сервер приемника ГЛОНАСС/GPS. Намного больше информации, чем просто количество видимых спутников, можно получить при помощи специальной программы Storegis от "НВС Навигационные Технологии".

**1.** Скачайте и установить на компьютер программу Storegis: http://nvs-gnss.ru/support/software/item/24-storegis.html

**2.** Подключитесь к серверу в режиме терминала через порт USB или RS-232.

**3.** Остановить процесс ntpd командой: **root@Metronom-M50:~# /etc/init.d/ntp stop** 

**4.** Выведите сообщения NMEA на терминал командой: **root@Metronom-M50:~# mconfig -t**

Вывод переключается на 30-й секунде текущей минуты. Индикаторы Ref, Alarm могут гореть красным.

**5. Не останавливая вывод сообщений NMEA,** закройте программу терминала на компьютере.

**6.** Запустите на компьютере программу **Storegis.** 

В верхнем левом окне выберете СОМ порт к которому был подключен сервер.

Нажмите кнопку запись (красный кружок). Если будет сообщение, что файл уже существует - нажмите эту же кнопку повторно.

Установите галочки: POSITION, STATISTIC, SATELLITES, VISUAL, PROFILE, S/N RATIO, SAT-VIEW, GPS, GLN, SBAS, GLL

Информация в окне SIGNAL-NOISE RATIO должна обновляться.

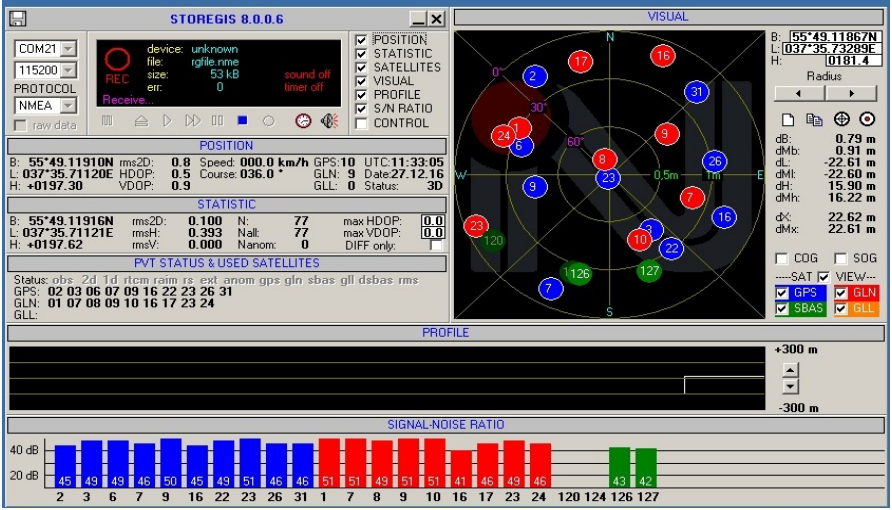

**7.** После окончания измерений перезагрузите сервер. Идеальное качество приема.

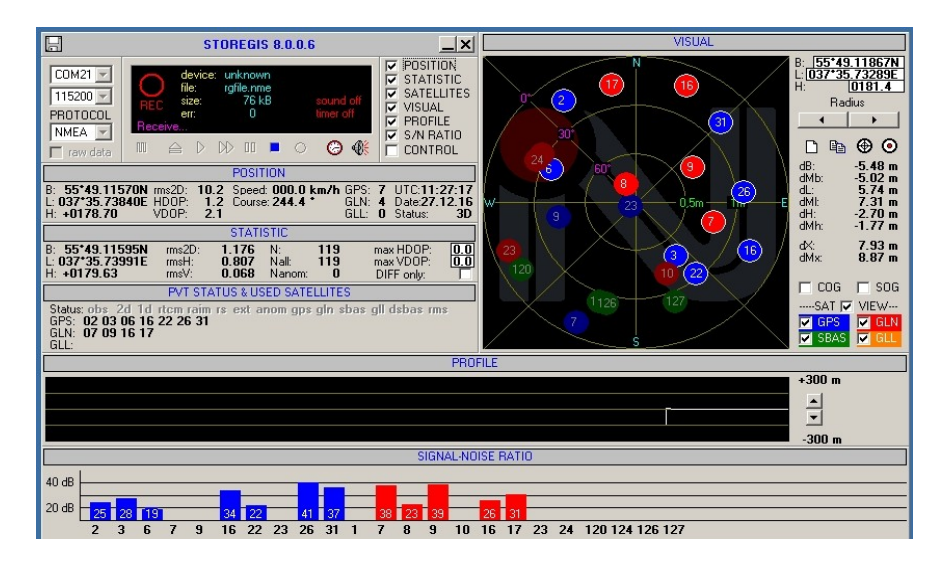

Прием с качеством достаточным для синхронизации по протоколу NTP, но не обеспечивающий точность синхронизации по протоколу PTP.

## 20. Технические характеристики.

#### *Основные характеристики и условия эксплуатации.*

- Конфигурация: IEEE 1588-2008 (PTPv2) Grandmaster Сlock + NTP Stratum 1 или IEEE 1588-2008 Slave (опция).
- Опорный сигнал ГЛОНАСС/GPS или внешний 1PPS и NMEA 0183.
- Опорный генератор OCXO с температурной нестабильностью 0.01ppm в диапазоне -40..+85°С
- Максимальная ошибка синхронизации часов сервера относительно UTC, при приеме сигнала GPS/ГЛОНАСС или внешнего сигнала 1PPS: ±100 нс.
- Максимальный уход часов сервера относительно UTC после пропадания сигнала GPS/ГЛОНАСС при постоянной температуре окружающей среды, за сутки, не более: ±22мкс (опорный генратор OCXO).
- Напряжение основного питания Метроном-PTP-1U: 110..230В переменное
- Напряжение основного питания Метроном-PTP и резервного питания Метроном-PTP-1U: 12...36В постоянного тока.
- Потребляемая мощность Метроном-PTP:
	- в режиме прогрева генератора, Вт, не более: 8.
	- в установившемся режиме, Вт, не более: 6.
- Потребляемая мощность Метроном-PTP-1U:
	- в режиме прогрева генератора, Вт, не более: 10.
	- в установившемся режиме, Вт, не более: 8.
- Встроенная батарея для системных часов (ошибка до ±10с в сутки).
- Средняя наработка на отказ, час, не менее 120 000.
- Срок службы, лет, не менее 13.
- Среднее время восстановления (при наличии ЗИП) , мин, 60.
- Наличие драгоценных металлов нет.
- Степень защиты IP40.
- Категория места размещения (климатического исполнения) УХЛ4.1.
- Условия применения, хранения, транспортировки
	- Рабочие условия применения (предельные):
		- диапазон температур воздуха, °С, -15 (-20)...+40 (+50) \*.
		- влажность воздуха при температуре 25C, %, не более, 95.
	- Условия хранения (транспортировки):
		- температура окружающей среды,  $\text{°C}$ , 0(-30)...+50 (+60).
		- относительная влажность воздуха при 25°С, %, не более, 85.
- Габариты Метроном-PTP: 46х118x127мм. Материал корпуса: пластик.
- Вес Метроном-PTP: 0.5 кГ.
- Габариты Метроном-PTP-1U: 240х205x44мм. Материал корпуса: алюминиевый сплав, порошковая окраска.
- Вес Метроном-PTP-1U: 2 кГ.

\* - при температуре ниже 0°С недопускается переключение или динамическая нагрузка на разъемы портов Ethernet 10/100Base-T.

*Протоколы синхронизации поддерживаемые сервером.*

- Стандарт: IEEE 1588-2008 (PTPv2)<br>• Режим работы: Grandmaster
- Режим работы: Grandmaster
- Транспортный протокол PTP: UDP/IPv4, Ethernet frame IEEE 802.3 (Layer 2)
- Режимы PTP: End-To-End/Peer-To-Peer, Two-Step/One-Step, Multicast/Unicast. в соответствии со спецификациями IEEE C37.238 (Power Profile IEC 61850), ITU G.8265.1 (Telecom Profile )
- NTP v2, v3, v4, server, Stratum 1
- SNTP v3 (RFC 1769), v4 (RFC 2030)
- Time (RFC 868)
- Daytime (RFC 867)
- IRIG-B002, IRIG-B122,
- IRIG-B003, IRIG-B123
- IRIG-B006, IRIG-B126
- IRIG-B007, IRIG-B127,
- IEEE 1344
- IEEE 1344 +SBC

*Сетевые протоколы и функции.*

- $\cdot$  IP  $v4$
- VLAN IEEE 802.1Q
- TCP, UDP

#### *Сетевые протоколы мониторинга и конфигурирования сервера.*

- Telnet
- HTTP (WEB)
- FTP
- SNMP  $v2, v3$

#### *Характеристики и сетевые протоколы встроенного коммутатора Метроном-PTP-1U.*

- 4 порта IEEE 802.3u  $10/100$ BaseT(TX)
- MAC Table Size 1k<br>• Packet Buffer Size 5
- Packet Buffer Size 512 kbit<br>• IFFE 802.3x for flow control
- IEEE 802.3x for flow control
- IEEE 802.1D for Spanning Tree Protocol
- IEEE 802.1w for Rapid STP
- MIB (MIB-II, Ethernet-Like MIB, P-Bridge MIB, Bridge MIB, RSTP MIB, RMON MIB Group 1, 2, 3, 9)
- SNMPv1/v2c/v3
- DHCP Client
- BootP
- TFTP<br>• SMTP
- SMTP
- RARP
- RMON<br>• HTTP
- HTTP
- Telnet  $S_{\text{veloo}}$
- Syslog

#### *Органы управления и индикации.*

#### *Индикаторы:*

- Рwr ПИТАНИЕ: зеленый питание подано;
- Alr АВАРИЯ: зеленый нормальная работа, красный неисправность или потеря синхронизации;
- Аnt АНТЕННА: зеленый ток питания в норме, красный обрыв или замыкание;
- Ref СИНХРОНИЗАЦИЯ: зеленый или желтый синхронизация установлена, красный - нет синхронизации;
- Srv РАБОТА: зеленый приход PTP-пакета на сервер;

#### *Кнопки:*

- Res СБРОС: аппаратный сброс (скрытая),
- Def ЗАВ.НАСТР.: установка настроек по умолчанию (скрытая),<br>• Boot PE3FPB, ЗАГР.: резервная загрузка с SD карты.
- Boot РЕЗЕРВ. ЗАГР.: резервная загрузка с SD карты,

#### *Электрические характеристики внешних сигналов сервера.*

#### Антенна ГЛОНАСС/GPS:

- входное сопротивление 50 Ом;
- напряжение питания 4.2V, номинальный ток питания 5..50 мА;
- защита от короткого замыкания и перегрузки по току питания;
- разъем SMA, розетка (ВNC под заказ).

#### Порт Ethernet:

- 10/100 Base-T;
- разъем  $RJ-45$ .

#### Порт RS-232-0:

- терминал;
- выход интерфейса NMEA;
- уровни по стандарту RS-232 (-5V, +5V);
- разъем DB-9, вилка;
- при подключении порта USB происходит автоматическое переключение терминала с порта RS-232-0 на порт USB.

#### Порт RS-232-1:

- входы/выходы интерфейса NMEA и сигнала 1PPS;
- начало секунды по нарастающему фронту сигнала 1PPS, длительность импульса 200мс;
- уровни по стандарту RS-232 (-5V, +5V);
- разъем DB-9, вилка.

#### Вход сигнала 1PPS:

- входное сопротивление 50 Ом;
- напряжение смещения 1.1В;
- уровень лог. 0 не более 0.8В;
- уровень лог. 1 не менее 1.7В;
- разъем SMA, розетка.

#### Выход сигнала 1PPS:

- начало секунды по нарастающему фронту сигнала 1PPS, длительность импульса 200мс;
- выходное сопротивление 50 Ом;
- уровень лог. 0 не более 0.2В, на нагрузке 50 Ом;
- уровень лог. 1 не менее 2.4В, на нагрузке 50 Ом;
- разъем SMA, розетка.

#### Выход сигнала 10МГц (2048кГц опция):

- выходное сопротивление 50 Ом;
- уровень лог. 0 не более 0.2В, на нагрузке 50 Ом;
- уровень лог. 1 не менее 2.4В, на нагрузке 50 Ом;
- разъем SMA, розетка.

#### Выход сигнала IRIG-B DCSL:

- выходное сопротивление 50 Ом;
- уровень лог. 0 не более 0.2В, на нагрузке 50 Ом;
- уровень лог. 1 не менее 2.4В, на нагрузке 50 Ом;
- разъем SMA, розетка.

#### Выход сигнала IRIG-B AM:

- выходное сопротивление 50 Ом;
- максимальная амплитуда 2.5В на нагрузке 50 Ом;
- разъем SMA, розетка.

#### Порт USB 2.0:

- USB 2.0 Full Speed compatible, режим эмуляции терминала;
- разъем USB-B.

#### Реле 0. один контакт на переключение

- вывод сигнала АВАРИЯ;
- рабочий ток до 120мА; электронная защита от перегрузки по току.<br>• рабочае нападконна до 220P дерегищеся для 200P деятельнось
- рабочее напряжение до 230В переменное и до 300В постоянное; ограничитель максимального напряжения контактах (варистор).
- сопротивление замкнутых контактов не более 50 Ом;
- разъем EMSTB-2.5, шаг 5мм, вилка, винтовое крепление.

#### Реле 1. два контакта на замыкание, с общим проводом

- вывод сигналов 1PPS и 1PPM;
- начало секунды по нарастающему фронту, длительность импульса 1PPS и 1PPM 200мс, период следования 1 сек и 1 мин. соответственно;
- рабочий ток до 120мА (суммарный для обоих контактов) ; электронная защита от перегрузки по току.
- рабочее напряжение до 230В переменное и до 300В постоянное; ограничитель максимального напряжения контактах (варистор).
- сопротивление замкнутых контактов не более 50 Ом;
- разъем EMSTB-2.5, шаг 5мм, вилка, винтовое крепление.

#### Питание:

- напряжение 110..230В переменного тока или постоянного 130 ..340В (Метроном-PTP-1U);
- напряжение 12..36В постоянного тока (вариант 24..72В), разъем EMSTB-2.5, шаг 5мм, вилка, винтовое крепление;
- потребляемая мощность не более 10Вт;
- автоматическое переключение на питание постоянного тока и обратно при пропадании и восстановлении основного питания (Метроном-PTP-1U);
- ток утечки по цепи резервного питания при наличии основного питания не более 100мкА (Метроном-PTP-1U);
- гальваническая развязка по основному и резервному питанию;
- электронная защита от перенапряжения и включения с обратной полярностью по питанию постоянного тока;
- ограничение пускового тока;
- контакт заземления на разъемах питания;
- винтовая клемма заземления (Метроном-PTP-1U);
- механический ключ защиты от ошибочного подключения разъема питания к разъемам реле;
- встроенная батарея для системных часов.

## 21. Цоколевка разъемов.

### *Цоколевка разъемов RS-232.*

#### RS-232-0, DB-9 вилка, Terminal, выход NMEA.

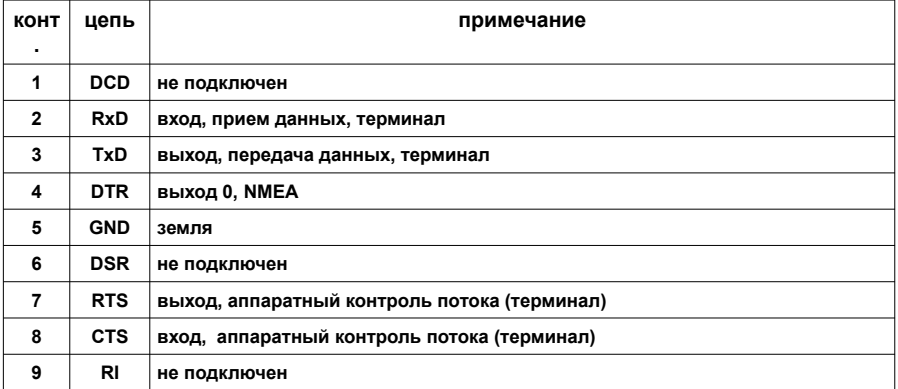

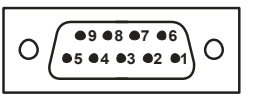

#### RS-232-1, DB-9 вилка, вход/выход NMEA и 1PPS.

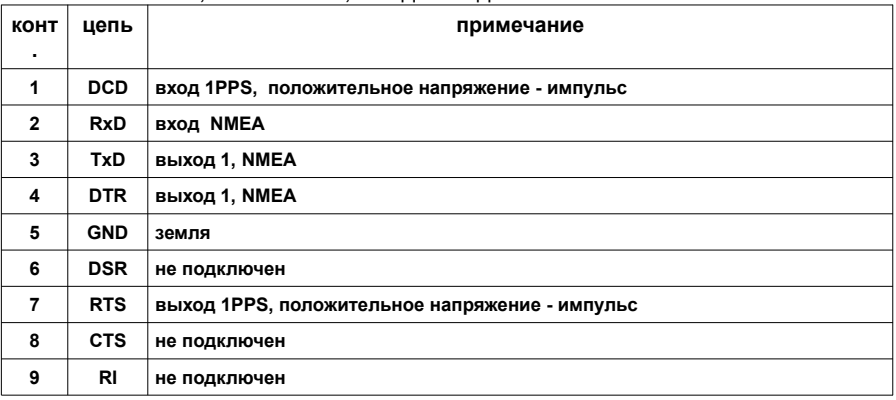

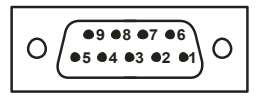

## *Схемы кабелей RS-232.*

RS-232-0. Кабель терминала (нуль-модем) без аппаратного управления потоком.

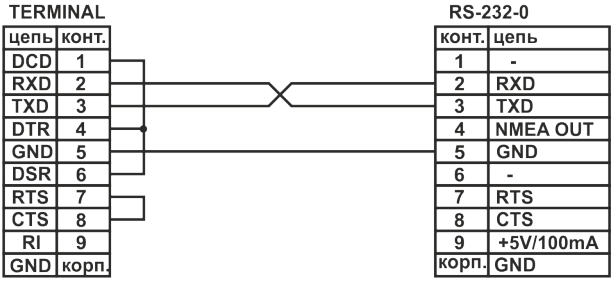

RS-232-1 Кабель синхронизации 1PPS и NMEA.

 $\blacksquare$ 

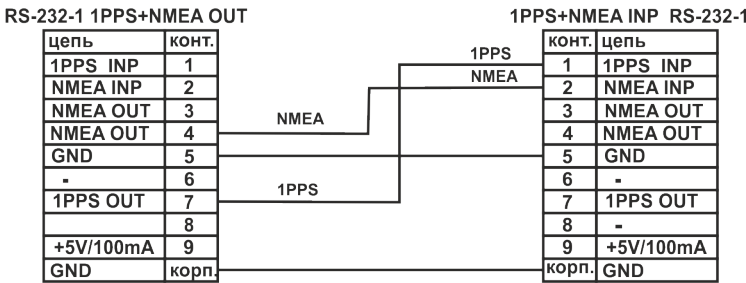

#### *Цоколевка разъемов реле и резервного питания.*

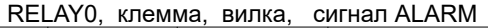

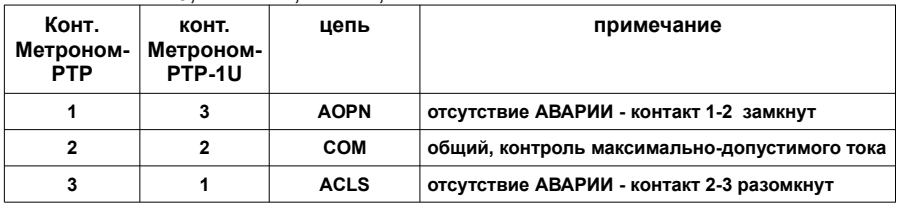

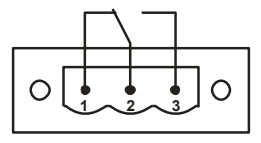

#### Relay1, клемма, вилка, сигналы 1PPS и 1PPM

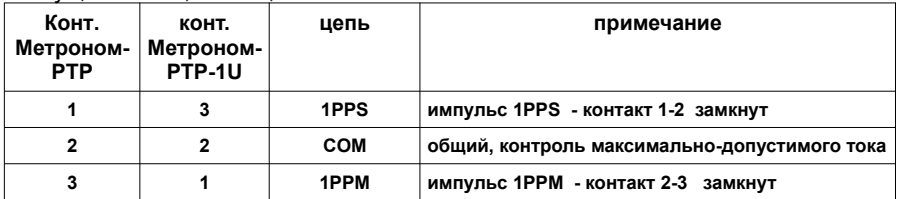

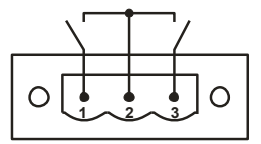

#### Питание, клемма, вилка

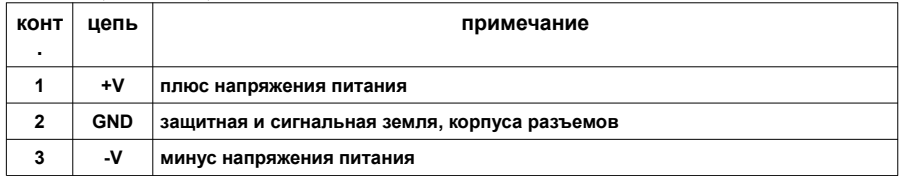

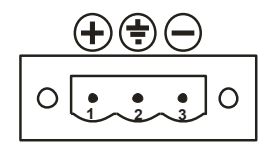

## 22. Изменения в версиях ПО.

#### **Версия sw 5.33.**

1. Реализовано сохранение системного времени при перезагрузке в режиме эмуляции.

#### **Версия sw 5.32.**

1. Добавлен вывод актуального значения TAI Offset (UTC Offset) в WEB интерфейс и SNMP.

2. Поддержка вставки leap-seconds для PTP. Актуальное значение TAI Offset (UTC Offset) устанавливается автоматически и не требуется его редактирование в конфигурационных файлах ptp.

3. Поддержка вставки leap-seconds и високосного года для IRIG-В.

4. Поддержка аппартной версии hw 3.0 (ГЛОНАСС/GPS приемник НАВИА, промышленная SD 256МВ).

5. Знак Current Offset изменен: минус - часы сервера отстают, плюс спешат.

#### **Устранены следующие ошибки:**

1. Ошибка времени PTP на 1 сек. В версии 5.32 не требуется установка значения UTC Offset равным 36 вместо стандартных 37 сек.

2. Неустойчивая работа в режиме эмуляции.

#### **Версия sw 5.31 относительно sw5.24:**

1. Поддержка для PTP транспортного протокола Ethernet frame IEEE802.3 (Layer 2).

2. Минимальный интервал сообщений PTP Announce, Sync, Delay уменьшен с 1 сек до 1/16 сек.

3. Блокировка NTP, SNTP, PTP и выходов 1PPS и IRIG DC и IRIG AM при потере сихронизации (функция Alarm Control) выполняется не только при потере синхронизации, но и при превышении отклонением offset  $\pm 100$  нс и при jitter p-р более 200нс. При таких условиях исключена, даже кратковременная, выдача сервером некорректного времени или сигналов синхронизации.

4. Системное время сервера сохраняется раз в минуту в энергонезависимых часах RTC независимо от наличия внешней синхронизации, что обеспечивает корректное восстановление системного времени при перезагрузке, независимо от режима работы сервера.

#### **Устранены следующие ошибки:**

1. Одиночный сбойный вывод на 30-й секунде минуты значения года 0 вместо текущего в протоколах IRIG-B006, - B126, -B007, -B127.

2. Отсутствие, в некоторых случаях, перехода на синхронизацию от встроенного опорного генератора, при потере внешней синхронизации (LOCAL вместо PPS).

# 23. Изменения в документе.

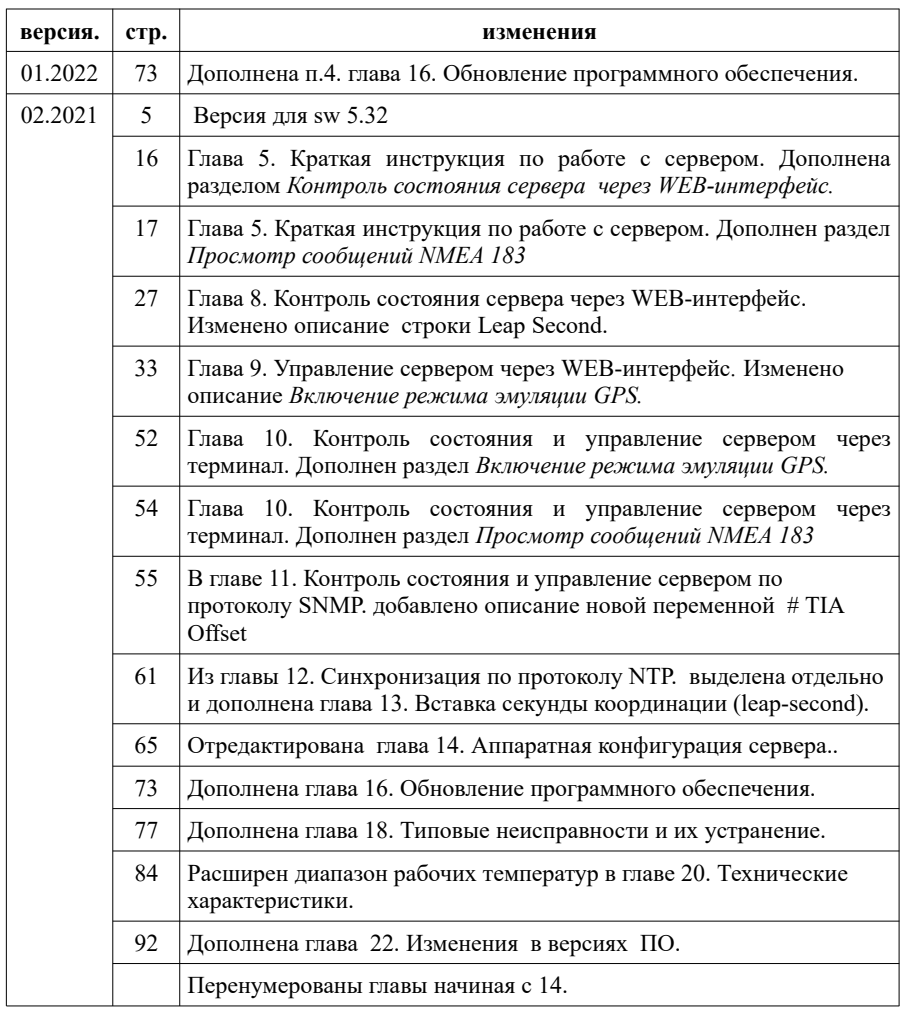

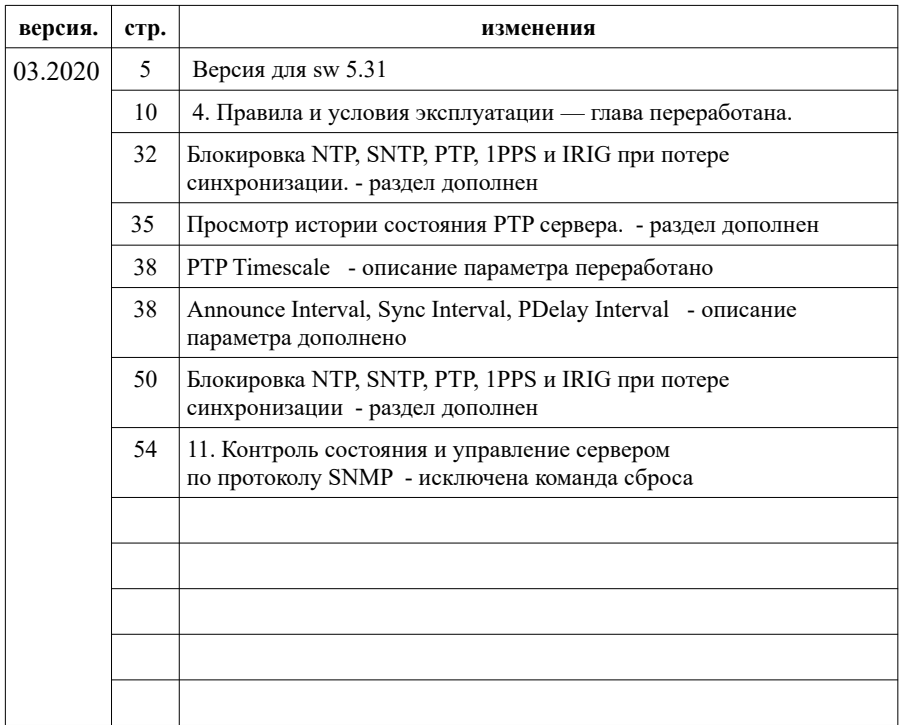